#### **D) ATTI DIRIGENZIALI**

Giunta regionale

#### Presidenza

D.d.s. 1 giugno 2021 - n. 7478

#### Aggiornamento delle modalità di applicazione del procedimento per l'aggiornamento e la definizione dei dati di uso del suolo e consistenza territoriale - Istanza di riesame

#### IL DIRIGENTE DELLA STRUTTURA CONTABILIZZAZIONE PAGAMENTI FEASR E FEAGA, CONDIZIONALITÀ E SISTEMA INFORMATIVO OPR

Visti i Regolamenti (UE) del Parlamento europeo e del Consiglio:

- · n. 1303/2013 del 17 dicembre 2013 recante disposizioni comuni sul Fondo europeo di sviluppo regionale, sul Fondo sociale europeo, sul Fondo di coesione, sul Fondo europeo agricolo per lo sviluppo rurale e sul Fondo europeo per gli affari marittimi e la pesca e disposizioni generali sul Fondo europeo di sviluppo regionale, sul Fondo sociale europeo, sul Fondo di coesione e sul Fondo europeo per gli affari marittimi e la pesca, e che abroga il regolamento (CE) n. 1083/2006 del Consiglio;
- · n. 1305/2013 del 17 dicembre 2013 sul sostegno allo sviluppo rurale da parte del Fondo europeo agricolo per lo sviluppo rurale (FEASR) e che abroga il regolamento (CE) n. 1698/2005 del Consiglio;
- · n. 1306/2013 del 17 dicembre 2013 sul finanziamento, sulla gestione e sul monitoraggio della politica agricola comune e che abroga i regolamenti del Consiglio (CEE)<br>n. 352/78, (CE) n. 165/94, (CE) n. 2799/98, (CE) n. 814/2000, (CE) n. 1290/2005 e (CE) n. 485/2008;
- · n. 1307/2013 del 17 dicembre 2013 recante norme sui pagamenti diretti agli agricoltori nell'ambito dei regimi di sostegno previsti dalla politica agricola comune e che<br>abroga il regolamento (CE) n. 637/2008 del Consiglio e il regolamento (CE) n. 73/2009 del Consiglio;
- · n. 1308/2013 del 17 dicembre 2013 recante organizzazione comune dei mercati dei prodotti agricoli e che abroga i regolamenti (CEE) n. 922/72, (CEE) n. 234/79, (CE) n.<br>1037/2001 e (CE) n. 1234/2007 del Consiglio;

Visti i Regolamenti di esecuzione (UE):

- · n. 641/2014 della Commissione, del 16 giugno 2014, recante modalità di applicazione del regolamento (UE) n. 1307/2013 del Parlamento europeo e del Consiglio recante norme sui pagamenti diretti agli agricoltori nell'ambito dei regimi di sostegno previsti dalla politica agricola comune
- · n. 808/2014 della Commissione, del 17 luglio 2014 , recante modalità di applicazione del regolamento (UE) n. 1305/2013 del Parlamento europeo e del Consiglio sul sostegno allo sviluppo rurale da parte del Fondo europeo agricolo per lo sviluppo rurale (FEASR);
- · n. 809/2014 della Commissione del 17 luglio 2014 recante modalità di applicazione del regolamento (UE) n. 1306/2013 del Parlamento europeo e del Consiglio per quanto riguarda il sistema integrato di gestione e di controllo, le misure di sviluppo rurale e la condizionalità:
- · n. 746/2018 della Commissione del 18 maggio 2018 che modifica il regolamento di esecuzione (UE) n. 809/2014 per quanto riguarda la modifica delle domande uniche e delle domande di pagamento e i controlli;

Visto il decreto dell'Organismo Pagatore Regionale del 20 dicembre 2019, n. 18980 con il quale sono state approvate le modalità di attuazione del procedimento per l'aggiornamento e la definizione dei dati di uso del suolo e consistenza territoriale istanza di riesame, pubblicato su BURL n. 2 del 08 gennaio 2020;

Considerato che è emersa l'esigenza di diversificare le tipologie di istanza di riesame per far fronte a nuove fasi di procedimento di controlli ora in capo all'Organismo Pagatore Regionale, nonché si ritiene di dover precisare alcuni aspetti delle istanze di riesame, soprattutto per quanto attiene alla presenza di Unità Arboree (UNAR) sulle particelle grafiche e le modalità di presentazione;

Ritenuto pertanto necessario approvare un aggiornamento del procedimento relativo alle modalità di aggiornamento e definizione dei dati di uso del suolo e consistenza territoriale -Istanza di riesame, come da allegato A, parte integrante e sostanziale del presente provvedimento, che sostituisce l'Allegato A al decreto n. 18980 del 20 dicembre 2019;

#### Regione Lombardia

#### Serie Ordinaria n. 23 - Lunedì 07 giugno 2021

Richiamato il decreto ministeriale del 26 settembre 2008 che ha riconosciuto l'Organismo Pagatore Regionale della Lombardia, ai sensi del regolamento CE 1290/2005 del Consiglio del 21 giugno 2005 e del regolamento CE 885/2006 della Commissione del 21 giugno 2006, per gli aiuti finanziati a carico del FEAGA e del FEASR a partire dall'attuazione dei Programmi di Sviluppo Rurale della programmazione 2007-2013;

Richiamati:

- · le competenze proprie dei Dirigenti di cui alla legge regionale 7 Iualio 2008, n. 20 «Testo unico delle leggi regionali in materia di organizzazione e personale» ed i provvedimenti organizzativi della XI legislatura;
- · la d.a.r. X/2923 del 19 dicembre 2014 «Struttura, compiti e attribuzioni dell'Organismo Pagatore Regionale in attuazione del Reg. Del. (UE) n. 907/2014»;
- · la d.g.r. XI/2952 del 16 marzo 2020 «V Provvedimento Orla d.g.l. All 2702 del 10 marzo 2020 w Flowedimento Organizzativo 2020» che nomina Gabriella Volpi Dirigente ad<br>interim della struttura Contabilizzazione pagamenti FEAGA e FEASR, condizionalità e sistema informativo OPR della UO Organismo Pagatore Regionale;

#### **DECRETA**

per le motivazioni espresse in premessa:

1. di approvare un aggiornamento del procedimento relativo alle modalità di aggiornamento e definizione dei dati di uso del suolo e consistenza territoriale - Istanza di riesame come da Allegato A, parte integrante e sostanziale del presente provvedimento, che sostituisce l'Allegato A al decreto n. 18980 del 20 dicembre 2019

2. di pubblicare il presente atto sul Bollettino Ufficiale della Regione Lombardia e di renderlo altresì disponibile sul sito web dell'Organismo Pagatore Regionale (link: http://www.opr.regione.lombardia.it) e ai Centri Autorizzati di Assistenza Agricola (CAA);

3. di attestare che il presente atto non è soggetto agli obblighi di pubblicazione di cui agli artt. 26 e 27 del d.lgs. 33/2013.

> Il dirigente Gabriella Volpi

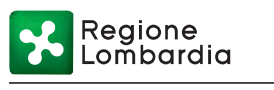

Allegato A

Classificazione: uso pubblico

# Modalità di applicazione del procedimento per l'aggiornamento e la definizione dei dati di uso del suolo e consistenza territoriale ISTANZA DI RIESAME

### Sommario

- 1 INFORMAZIONI GENERALI
	- 1.1 Sistema informativo geografico di riferimento (GIS)
- 2 ISTANZA DI RIESAME
	- 2.1 Come presentare istanza di riesame
	- 2.2 Tipologie di richiesta
		- 2.2.1 Contestazione di fotointerpretazione (Refresh)
		- 2.2.2 Contestazione variazione uso del suolo a seguito di applicazione catalogo Pascoli
		- 2.2.3 Variazione di utilizzo del suolo
		- 2.2.4 Variazione uso del suolo a seguito di applicazione catalogo Pascoli
		- 2.2.5 Variazione uso del suolo a seguito di controllo oggettivo
		- 2.2.6 Variazione catastale
		- 2.2.7 Istanze d'ufficio
	- 2.3 Istruttoria connessa all'istanza di riesame
		- 2.3.1 Lavorazione in back-office
		- 2.3.2 Verifica congiunta in contraddittorio
		- 2.3.3 Sopralluogo in campo
- 3 CHIUSURA DEL PROCEDIMENTO AMMINISTRATIVO
- 4 RIMBORSO SPESE
- 5 CONTROLLO DI QUALITÀ DELLA DOCUMENTAZIONE TECNICA A SUPPORTO DELLE RICHIESTE DI RIESAME
- 6 RIFERIMENTI DOCUMENTALI
- Allegato 1 Documenti probanti ai fini della definizione preventiva delle superfici
- Allegato 2 Modulo di Richiesta sopralluogo per verifica utilizzi del suolo
- Allegato 3 Modulo di Conferimento di delega ai fini di sopralluogo
- Allegato 4 Iter variazione uso suolo o variazione catastale per particelle connesse a Unità Arboree (UNAR)

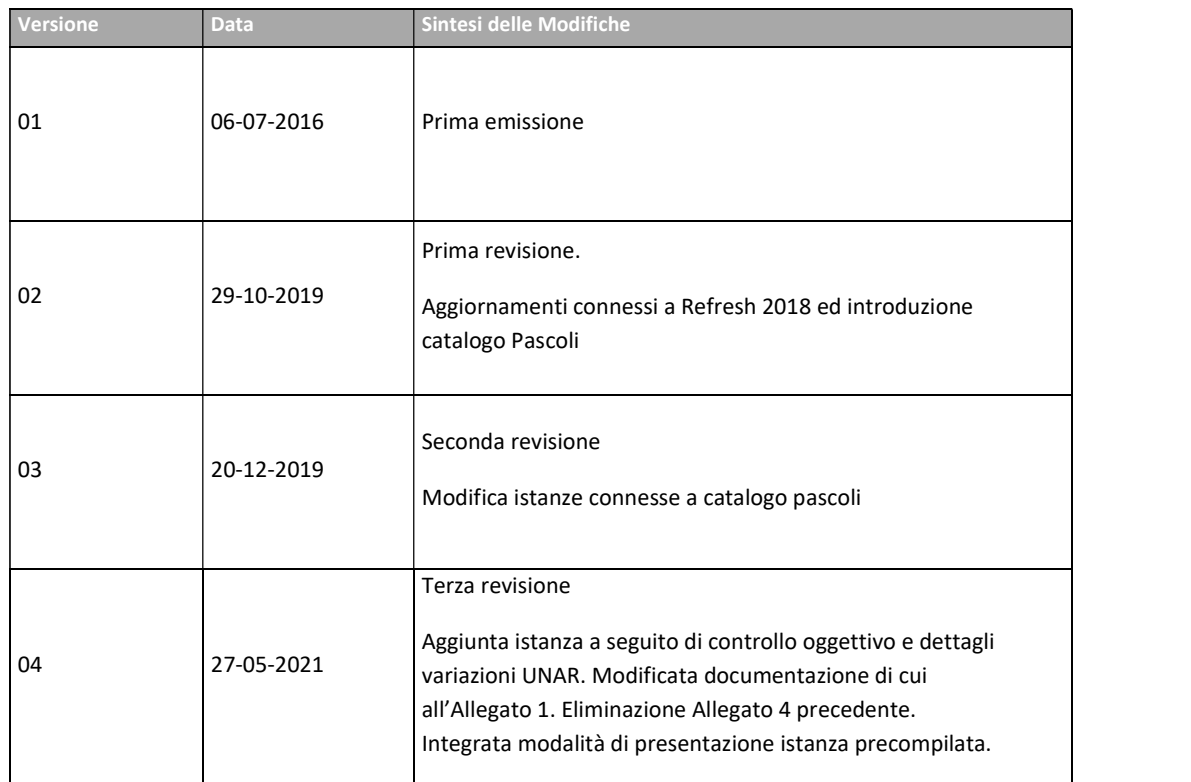

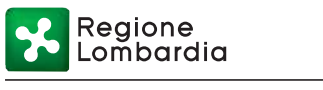

## 1 INFORMAZIONI GENERALI

Il presente documento disciplina il procedimento amministrativo volto alla definizione dei dati territoriali delle superfici dichiarate nel fascicolo aziendale e le modalità per presentare eventuali istanze di riesame nei casi in cui ci sia la necessità di modificare le informazioni riguardanti la consistenza territoriale dell'azienda per le particelle catastali condotte oppure nei casi in cui non si concordi sugli esiti del raffronto fra quanto dichiarato e quanto rilevato mediante fotointerpretazione.

I dati catastali/territoriali presenti nel fascicolo aziendale, per tutte le aziende, devono essere speculari, per superficie ed uso del suolo, a quanto presente nel Sistema Informativo Geografico (GIS). Pertanto, le informazioni presenti all'interno del fascicolo aziendale per poter essere riportate in domanda e costituire oggettivamente il piano colturale dell'azienda devono essere certificate. La situazione "certificata" tramite il procedimento di istanza di riesame diventerà stabilmente quella in possesso dell'Organismo Pagatore Regionale (OPR), per cui per qualsiasi adempimento dichiarativo non sarà necessario ripetere queste informazioni, già note all'OPR, finché non interverranno modifiche alla situazione certificata che saranno recepite con un nuovo procedimento di istanza di riesame.

### 1.1 Sistema informativo geografico di riferimento (GIS)

Il Sistema Informativo Geografico (GIS) è un sistema informativo che associa e referenzia dati qualitativi e/o quantitativi del territorio ed è parte integrante del sistema informativo agricolo della Regione Lombardia per il controllo delle superfici oggetto di premio.

Il GIS è basato su un archivio di ortofoto digitali provenienti dalle riprese aeree o aerospaziali del territorio regionale, integrate con i dati provenienti dal Catasto Nazionale dei Terreni.

I dati del GIS sono aggiornati ogni tre anni sulla base del progetto "Refresh", iniziato da AGEA in ambito SIAN dal 2007, volto alla certificazione preventiva della componente territoriale delle aziende agricole italiane, che prevede l'aggiornamento dell'uso del suolo di tutto il territorio nazionale, tramite l'approvvigionamento di ortofoto recenti ad altissima risoluzione e la fotointerpretazione di tutto il territorio agricolo nazionale.

Ogni anno vengono inoltre effettuate delle foto satellitari che coprono solo le cosiddette "Zone Campione" cioè le zone nelle quali ricadono le particelle delle aziende sottoposte ogni anno a controllo a campione.

Aggiornamenti più frequenti possono derivare da procedimenti amministrativi (es. autorizzazione all'estirpo o all'impianto di un vigneto), da richieste specifiche dei beneficiari o dei funzionari istruttori e dagli esiti dei controlli in loco effettuati dall'AGEA e dall'OPR direttamente o tramite organismi delegati/incaricati. In particolare, Organismo Pagatore Regionale ha commissionato una verifica della consistenza dei Pascoli della Regione Lombardia a partire dallo strato uso suolo, mediante sopralluoghi in campo e fotografie georeferenziate, volto alla definizione in uno strato GIS delle aree pascolabili, suddivise per classi uso suolo. Tale strato informativo è stato applicato sull'uso suolo determinato a seguito di applicazione Refresh 2018, determinando modifiche delle classi uso suolo GIS.

## 2 ISTANZA DI RIESAME

Con istanza di riesame, ai sensi dell'art. 10 della legge 241/90 e s.m.i., si intende la modalità di gestione della richiesta di aggiornamento del GIS da parte del titolare del fascicolo aziendale o suo delegato.

È bene ricordare che:

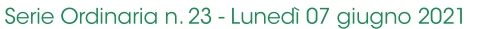

Reaione ombardia

- nella stessa istanza di riesame, possono essere segnalate più particelle anche con differenti tipologie di richieste;
- possono essere presentare più istanze di riesame durante tutto il periodo dell'anno per ciascun fascicolo aziendale, ma solo se la precedente istanza è già stata presa in carico dal Back Office;
- durante la lavorazione di una istanza di riesame, le particelle in istanza possono essere dichiarate nei procedimenti di richiesta degli aiuti, ma saranno pagate solo dopo essere state certificate.

La documentazione probante necessaria è indicata nell'allegato 1 del presente documento.

Non è possibile presentare un'istanza di riesame per particelle selezionate per il controllo in campo (controllo oggettivo) nella campagna in corso, se non nell'ambito della variazione uso del suolo a seguito di controllo oggettivo, come definito di seguito.

#### 2.1 Come presentare istanza di riesame

L'istanza di riesame può essere presentata dall'impresa esclusivamente per via telematica tramite il Sistema Informativo Agricolo della Regione Lombardia (SIARL) e il Sistema delle Conoscenze (SISCO) tramite il Centro autorizzato di Assistenza Agricola (CAA) operante su territorio regionale, a cui il titolare ha conferito il mandato di rappresentanza per la gestione del Fascicolo Aziendale. L'inserimento della richiesta di istanza di riesame può avvenire in due modi:

- Cruscotto di inserimento, sul portale SIARL: mediante selezione delle singole particelle da inserire in lavorazione, definendo per ciascuna la tipologia di lavorazione (lista di lavorazione) e l'anno campagna di interesse;
- Istanza precompilata, a partire dal Piano Colturale Grafico aziendale sul portale SISCO: il sistema inserisce una particella in un'istanza precompilata qualora vi sia una differenza tra l'uso suolo dichiarato e l'uso suolo presente sul GIS (anche sottostante a parcella di riferimento).

Si evidenzia che le istanze precompilate sono uno strumento automatizzato per l'inserimento di particelle in un procedimento di istanza di riesame ma in ogni caso dev'essere verificata dall'operatore che predispone l'istanza se la tipologia di lavorazione proposta è coerente con la necessità o se dev'essere modificata manualmente a seconda dei casi (es. presenza UNAR sulla particella, variazione uso di suolo non a premio, ecc.), allegando di conseguenza la documentazione prevista per ciascuna tipologia di istanza.

La segnalazione della particella in una Istanza di Riesame deve essere effettuata rispettando alcuni vincoli temporali:

| Tipologia istanza                                         | Data iniziale                                                                                                    | Data finale                                                                                                    |
|-----------------------------------------------------------|----------------------------------------------------------------------------------------------------|----------------------------------------------------------------------------------------------------|
| Contestazione<br>fotointerpretazione<br>(Refresh)         | Data di<br>pubblicazione sul<br>portale SISCO del Refresh<br>oppure dopo la data di inizio<br>conduzione <sup>1</sup> | 6 mesi dalla data di pubblicazione del Refresh, come<br>comunicata sul portale SISCO di Regione Lombardia<br>e ai CAA mandatari. OPR può disporre la riapertura<br>della lista di lavorazione connessa a tale tipologia di<br>istanza per periodi limitati successivi. |
| Contestazione<br>variazione uso del<br>suolo a seguito di | pubblicazione sul<br>Data di<br>portale SISCO del catalogo                                                            | Entro 30 giorni prima della scadenza del termine di<br>pagamento del saldo (30/06 dell'anno successivo alla<br>domanda)<br>della<br>successivo<br>alla<br>campagna                                                                                                    |

<sup>1</sup> Si prende come riferimento la data di inizio conduzione se la particella ha cambiato il conduttore durante il periodo utile alla contestazione Refresh e se non è presente una precedente contestazione.

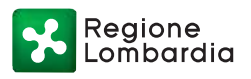

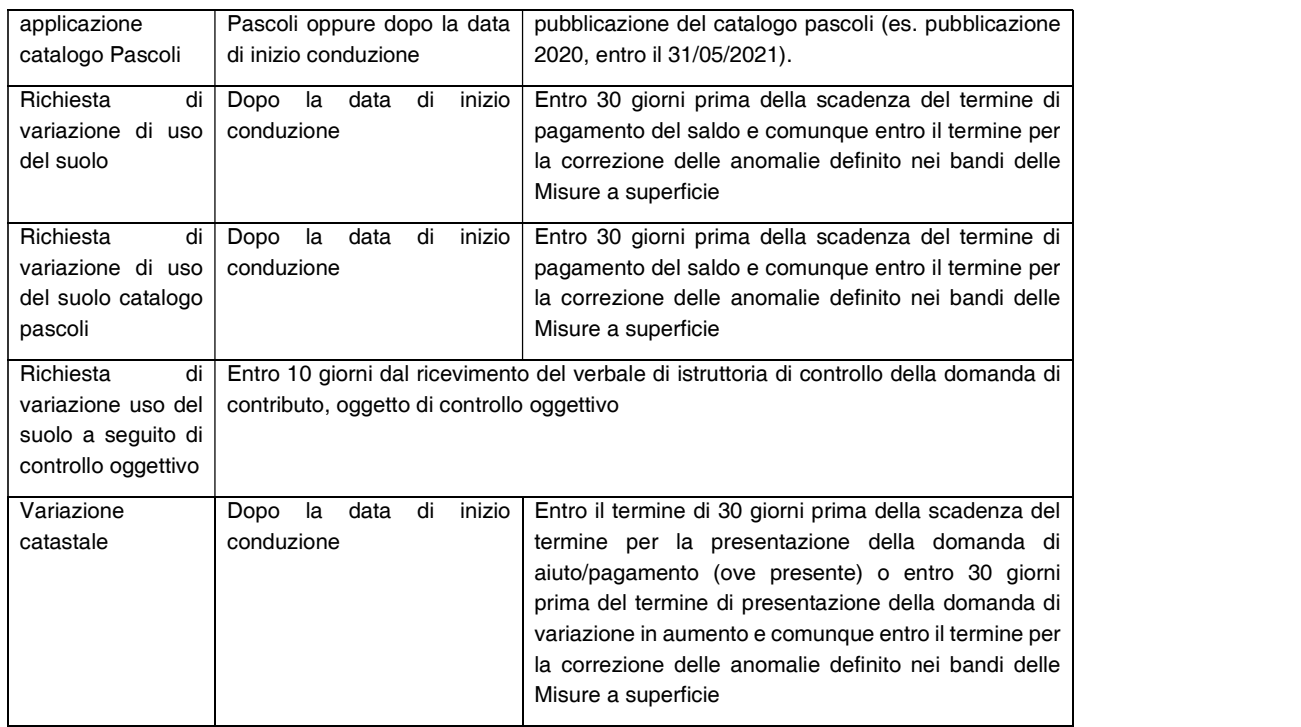

L'istanza avrà data e numero di domanda univoco e progressivo che costituisce il protocollo e l'avvio del procedimento amministrativo.

Può essere presentata una sola istanza anche se riferita a più particelle catastali, allegando a supporto la documentazione prevista all'Allegato 1. Per ciascuna particella in richiesta deve essere allegata la documentazione richiesta per la tipologia di istanza richiesta. La dimensione massima di ciascun allegato che può essere caricato sull'applicativo è di 3 MB. Qualora la dimensione dei singoli allegati superi i 3 MB, gli stessi dovranno essere trasmessi all'indirizzo e-mail opr\_istanze\_riesame@ariaspa.it, indicando nell'oggetto il CUAA e il numero di istanza cui gli allegati fanno riferimento. Qualora la documentazione di cui sopra faccia riferimento ad una variazione catastale di tipo P30 (come di seguito descritta) nell'oggetto della e-mail deve essere anche indicato "P30 senza CXF - mappe", per consentire di filtrare le lavorazioni richieste.

### Al termine della compilazione, l'istanza deve essere stampata e firmata e allegata al Fascicolo Aziendale conservato presso il CAA mandatario.

Per particelle in condivisione, l'istanza deve essere presentata dal CAA di uno dei titolari del Fascicolo aziendale in cui è dichiarata in conduzione la particella.

Qualora le particelle oggetto di istanza di riesame siano in territorio fuori da Regione Lombardia, il richiedente deve trasmettere entro e non oltre 7 giorni di calendario dalla data di chiusura dell'istanza, la domanda in formato pdf, con l'elenco delle particelle, gli allegati e la relativa nota di lavorazione richiesta alla casella e-mail opr\_istanze\_fuori\_regione@ariaspa.it.

Qualora l'istanza sia riferita a particelle non più in conduzione da parte dell'impresa alla data di presentazione, l'istanza non può essere presentata con le modalità telematiche sul portale SISCO/SIARL. Pertanto, solo in tal caso e limitatamente a periodi in cui l'impresa conduceva i terreni e fino all'anno campagna precedente a quello della richiesta, il titolare dell'impresa deve presentare l'istanza tramite PEC all'indirizzo opr@pec.regione.lombardia.it, riportando in oggetto il CUAA e la dicitura "Istanza di riesame per particelle non più in conduzione", indicando le particelle

Regione Lombardia

di interesse, il periodo di riferimento di interesse, il tipo di lavorazione richiesta e allegando la documentazione prevista all'Allegato1.

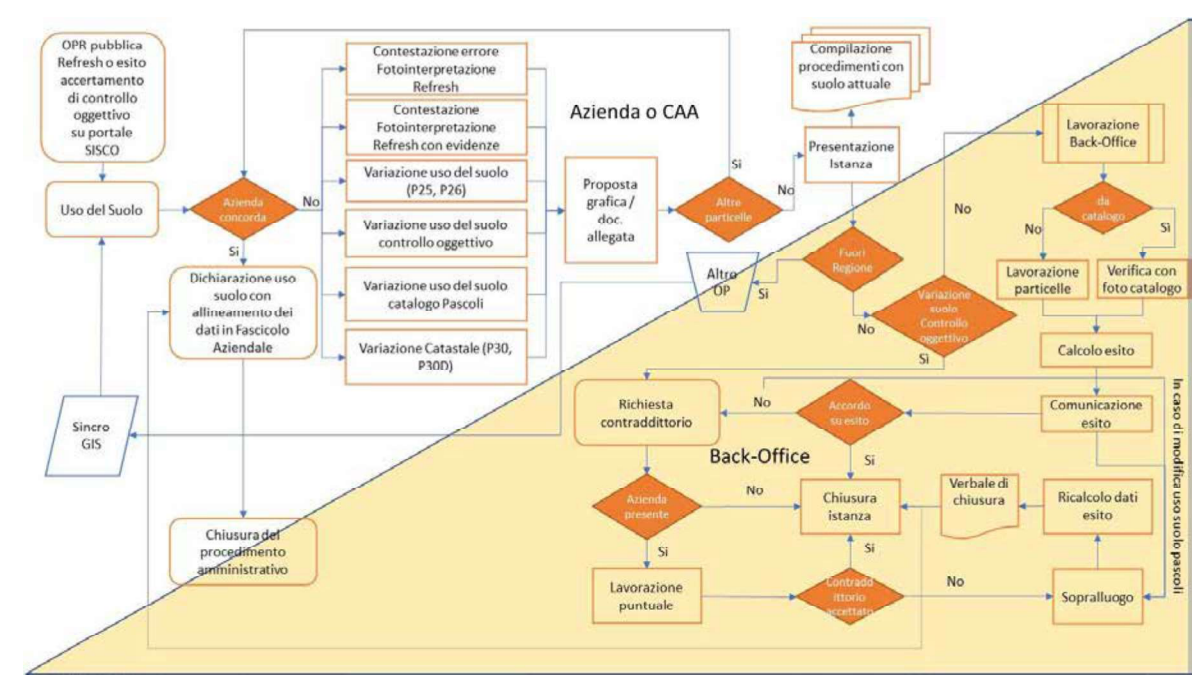

Il procedimento di istanza di riesame si svolge secondo lo schema seguente.

### 2.2 Tipologie di richiesta

Le richieste di aggiornamento possibili sono:

- Contestazione di fotointerpretazione (Refresh)
- Contestazione variazione uso del suolo a seguito di applicazione del catalogo Pascoli
- Variazione uso del suolo a seguito di controllo oggettivo
- Variazione uso del suolo
- Variazione catastale
- Istanze d'ufficio  $\bullet$

#### 2.2.1 Contestazione di fotointerpretazione (Refresh)

Il titolare del fascicolo aziendale contesta la fotointerpretazione dell'utilizzo del suolo per una o più particelle a seguito di un aggiornamento Refresh e possono essere segnalati:

- particelle per le quali l'applicazione del Refresh 2018 ha modificato sensibilmente l'uso del  $\bullet$ suolo precedente;
- errori di fotointerpretazione la cui evidenza è data dalla foto stessa; solo in questo caso non è necessario allegare documentazione aggiuntiva.

Si rappresenta che, a seguito del Refresh, vengono individuati taluni casi, in cui la discordanza verificata è originata dalla rilevazione di superfici ad uso non agricolo precedentemente non riscontrate.

Se è stato applicato un utilizzo del suolo Refresh ritenuto errato e non c'è evidenza sulla ortofoto, sarà necessario allegare la documentazione comprovante l'errata fotointerpretazione.

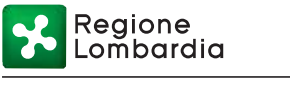

Le particelle che sono risultate conformi al Refresh o per le quali il Refresh non è stato applicato non possono essere segnalate in questa categoria.

È possibile presentare una sola contestazione di fotointerpretazione uso suolo per ciascuna particella per ciascuna campagna Refresh.

Nel caso in cui venga richiesta una particella in "Contestazione Refresh" pur mancando l'evidenza in foto, la richiesta viene rifiutata e non può più essere presentata istanza di riesame per la particella con la stessa motivazione.

Nella campagna Refresh 2018 è possibile presentare contestazioni di fotointerpretazione solo per date successive alla data di validità Refresh (18 luglio 2019).

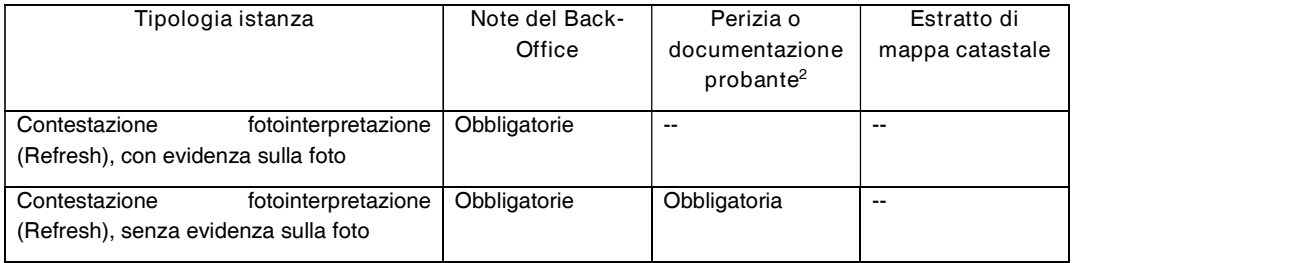

2.2.2 Contestazione variazione uso del suolo a seguito di applicazione catalogo Pascoli Il titolare del fascicolo aziendale può contestare l'utilizzo del suolo per una o più particelle a seguito di applicazione del catalogo Pascoli di Regione Lombardia. Possono essere presentate richieste di contestazione di uso del suolo solamente successive alle date di pubblicazione del catalogo Pascoli, come comunicata sul portale SISCO di Regione Lombardia e ai CAA mandatari.

È possibile presentare una sola richiesta di contestazione applicazione catalogo pascoli per particella per ciascun anno campagna di pubblicazione del Catalogo Pascoli.

La variazione di uso del suolo in questa categoria può essere concessa solo a seguito di sopralluogo di verifica, come di seguito specificato.

Qualora l'istanza riguardi una particella condotta a "pascolo indiviso" tra più conduttori:

- l'istanza può essere presentata solo a nome di uno dei conduttori attraverso il cruscotto sul portale SIARL;<br>all'istanza deve essere obbligatoriamente allegata la delega di tutti gli altri co-conduttori a
- presentare l'istanza anche in loro vece, con la consapevolezza e presa d'atto che gli esiti dell'istanza avranno effetti indistintamente su tutti i co-conduttori, dal momento che la conduzione della particella oggetto di istanza è indivisa.

#### 2.2.3 Variazione di utilizzo del suolo

La richiesta riguarda la variazione di utilizzo dell'uso del suolo GIS in seguito ad una modifica oggettiva non riscontrabile nella foto più recente disponibile (impianti, estirpi, disboscamenti, etc.) che potrebbe essere segnalata tramite l'anomalia:

- Particelle P26 Particelle con superficie dichiarata da uno o più produttori maggiore della superficie eleggibile;
- Particelle P25 Particelle con macrouso discordante con suolo GIS.

Possono essere segnalate tutte le particelle presenti a GIS anche se hanno già subito lavorazioni di altra tipologia.

<sup>2</sup> Vedere i dettagli in Allegato 1

Regione ombardia

La variazione deve essere documentata indicando anche la data di decorrenza.

In caso di errori di lavorazione è necessario indicare l'ID istanza di riesame che si ritiene errata, la data di lavorazione e l'elenco delle relative particelle (es. richiesta variazione uso suolo ID 381224, particella ID 543264 campagna 2019, chiusa il 10/10/2019 con uso suolo non corrispondente al richiesto e documentato, nella richiesta di lavorazione per errata lavorazione precedente deve essere indicata particella ID 543264, campagna 2019, data lavorazione errata 10/10/2019).

In caso di applicazione Refresh 2018 su particella già oggetto di istanza di riesame presentata successivamente al luglio 2018 e fino alla data di inizio validità Refresh 2018 (18 luglio 2019) è possibile presentare istanza di riesame di variazione uso del suolo per errore di lavorazione indicando quale data di lavorazione la data di validazione Refresh. Tale istanza è ricevibile solo in caso in cui l'istanza precedente, supportata da perizia e documentazione fotografica, sia stata chiusa, indicando il numero di istanza e la data di lavorazione che si ritengono corrette (es. variazione uso suolo da seminativo a coltivazione arborea, richiesta il 10/09/2018, accolta su base di perizia e documentazione fotografica, sovrascritta da applicazione Refresh 2018 con uso suolo seminativo).

È possibile presentare una richiesta variazione uso suolo in questa categoria solo per date successive a quella della foto Refresh; in caso di uso suolo basato su:

- Refresh 2018: solo per date successive al luglio 2018;
- Refresh 2015 (ove non presente Refresh 2018): solo per campagna 2015 o successive.

È possibile presentare una sola richiesta di variazione uso suolo in questa categoria per particella per ciascun anno campagna.

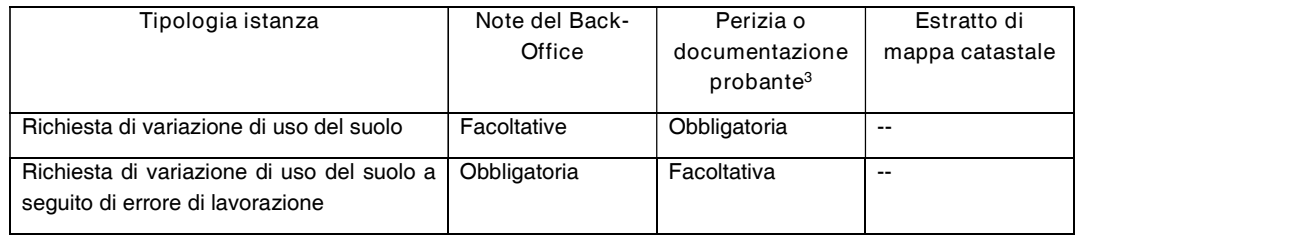

#### 2.2.3.1 Variazione di utilizzo del suolo connesse ad UNAR

Qualora alla particella oggetto di richiesta variazione uso del suolo sia associata una Unità Arborea (UNAR), occorre seguire l'iter descritto in allegato 4.

2.2.4 Variazione uso del suolo a seguito di applicazione catalogo Pascoli

Il titolare del fascicolo aziendale può richiedere variazione dell'utilizzo del suolo per una o più particelle a seguito di applicazione del catalogo Pascoli di Regione Lombardia. Possono essere presentate richieste di variazioni di utilizzo del suolo solamente successive alle date di pubblicazione del catalogo Pascoli, come comunicata sul portale SISCO di Regione Lombardia e ai CAA mandatari. La variazione di uso del suolo è riferita all'anno campagna della richiesta e non attiene all'anno campagna della pubblicazione del catalogo pascoli, per la quale è ammissibile solo la contestazione applicazione catalogo pascoli di cui al precedente paragrafo 2.2.2.

È possibile presentare una sola richiesta di variazione uso suolo in questa categoria per particella per ciascun anno campagna successivo all'applicazione del catalogo pascoli al termine della chiusura della relativa lista di contestazione catalogo pascoli.

<sup>&</sup>lt;sup>3</sup> Vedere i dettagli in Allegato 1

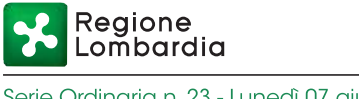

La variazione di uso del suolo in questa categoria può essere concessa solo a seguito di sopralluogo di verifica, come di seguito specificato.

#### 2.2.5 Variazione uso del suolo a seguito di controllo oggettivo

A seguito di controllo oggettivo vengono accertati gli utilizzi del suolo da fotointerpretazione di ortofoto satellitari o di altro sistema di acquisizione da remoto, dell'anno campagna del controllo. La richiesta riguarda la variazione di utilizzo dell'uso del suolo GIS in seguito ad una modifica oggettiva non riscontrabile nella foto utilizzata per il controllo che potrebbe essere segnalata tramite l'anomalia oppure contestazione della fotointerpretazione.

È possibile presentare una sola richiesta di variazione uso suolo in questa categoria per particella per ciascun anno campagna oggetto di controllo.

La variazione di uso del suolo in questa categoria può essere concessa solo a seguito di contradditorio, come di seguito specificato.

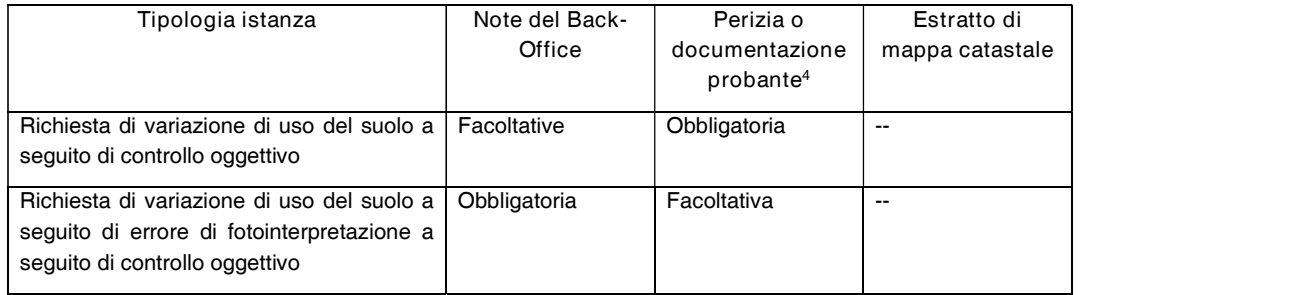

#### 2.2.6 Variazione catastale

L'aggiornamento dei dati del GIS deve essere richiesto anche a seguito di frazionamenti, accorpamenti e ridefinizione dei limiti di particelle, che possono essere segnalate con le seguenti anomalie:

- Particella P30 anomalia di tipo catastale particella dichiarata in conduzione non presente nel GIS e non presente nell'archivio CXF (P30 da documentare con mappa catastale),
- Particella P30-D anomalia di tipo catastale particella dichiarata in conduzione non presente nel GIS e presente nell'archivio CXF (P30 con presenza CXF – non necessaria la mappa catastale),

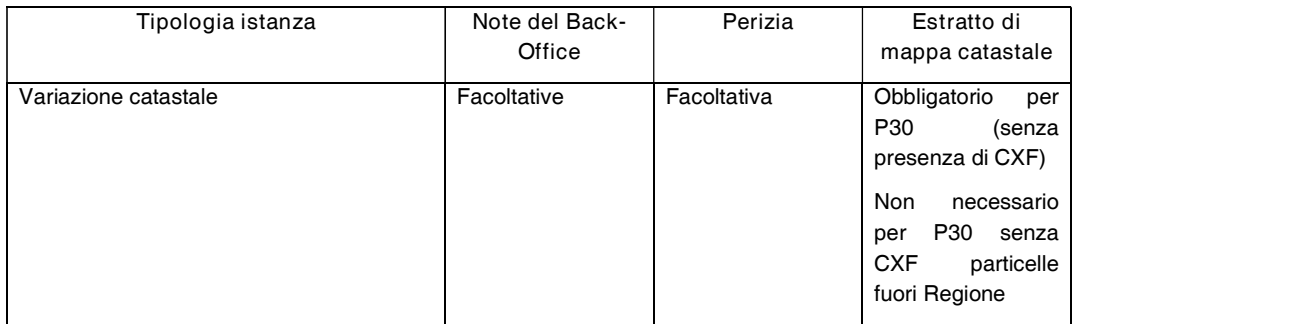

### 2.2.6.1 Variazione catastale connesse ad UNAR

Qualora alla particella oggetto di richiesta variazione catastale sia associata una Unità Arborea (UNAR), occorre seguire l'iter descritto in allegato 4.

<sup>4</sup> Vedere i dettagli in Allegato 1

Regione ombardia

### 2.2.7 Istanze d'ufficio

OPR, qualora verificasse la presenza di errori nella fotointerpretazione, può disporre un aggiornamento dell'uso del suolo mediante un'istanza d'ufficio.

L'istanza d'ufficio può essere richiesta solo da OPR e non dal CAA, diversamente dalle altre tipologie di istanza.

#### 2.3 Istruttoria connessa all'istanza di riesame

L'istruttoria connessa all'istanza di riesame si compone delle seguenti fasi:

- lavorazione in back-office (ad eccezione di variazioni usi del suolo connesse a controllo oggettivo);
- controllo in contraddittorio (obbligatorio per le variazioni usi del suolo connesse a controllo oggettivo, facoltativo negli altri casi);
- sopralluogo in campo (facoltativo ad eccezione di contestazioni e variazioni uso suolo connesse all'applicazione del catalogo Pascoli e uso suolo a Pascolo fuori catalogo);

#### 2.3.1 Lavorazione in back-office

Scopo della lavorazione da parte del servizio back-office è quello di apportare modifiche dell'uso del suolo alle particelle richieste per definire un uso del suolo il più possibile coerente con quello reale al momento in cui la lavorazione si riferisce, sulla base della documentazione disponibile. Questo avviene mediante il riesame della fotointerpretazione e tramite verifica documentale degli usi del suolo, dell'appezzamento e della descrizione colturale.

In caso di richiesta di variazione dell'uso del suolo a seguito di applicazione catalogo Pascoli, il backoffice verifica la documentazione allegata alla richiesta con la base dati fotografica del catalogo e non procede con la lavorazione delle particelle:

- in caso di congruenza dell'uso del suolo tra le due basi fotografiche o in ogni caso di richiesta ampliamento superficie a pascolo a parità di classe uso suolo, la particella mantiene l'uso suolo da catalogo Pascoli (uso suolo non conforme) e l'istanza viene rigettata; il richiedente successivamente può decidere se richiedere sopralluogo per contraddittorio variazione uso suolo Pascolo;
- in caso di incongruenza dell'uso suolo tra le basi fotografiche, al termine della verifica il back office chiude la lavorazione con esito sospeso in attesa di sopralluogo di verifica variazione uso suolo Pascolo;

In caso di richiesta di variazione dell'uso del suolo Pascolo fuori catalogo, il back-office verifica la documentazione allegata alla richiesta con la base dati fotografica del catalogo (se presente per l'area oggetto di richiesta) e non procede con la lavorazione delle particelle. In ogni caso chiude la lavorazione con esito sospeso in attesa di sopralluogo di verifica variazione uso suolo Pascolo.

In caso di richiesta di variazione dell'uso del suolo a seguito di controllo oggettivo, il back-office non può operare la lavorazione delle particelle prima della conclusione del contraddittorio tra OPR e l'impresa richiedente, sancito da apposito verbale. In tal caso il back-office si limita a verificare la richiesta e la documentazione allegata entro 7 giorni dalla richiesta ed eventualmente sospende le particelle richiedendo integrazioni.

In tutti i casi differenti dalla variazione uso suolo connessa a:

- applicazione catalogo Pascoli o uso suolo Pascolo fuori catalogo;
- particelle sottoposte a controllo oggettivo;

Regione Lombardia

la lavorazione del back-office di ciascuna particella prevede che l'operatore possa modificare graficamente il limite di particella e/o l'utilizzabilità del suolo, confermare la situazione attuale, oppure sospendere la lavorazione con una motivazione. L'operatore di back-office, al momento della lavorazione può attribuire solo classi di uso suolo AGRICOLO (classi principali) e non può attribuire classi di uso del suolo esteso (vedere tabella principali classi uso del suolo, contrassegnate dalla classe ESTESO) se non ha a disposizione documentazione georeferenziata da terra che consenta il maggior dettaglio dell'uso del suolo rispetto all'ortofoto.

La lavorazione si conclude entro 15 giorni dalla presentazione dell'istanza.

Si precisa che le istanze di riesame connesse a particelle fuori regione vengono trasmesse, normalmente con cadenza settimanale, ai rispettivi Organismi Pagatori di competenza per le lavorazioni: questi hanno tempi di lavorazione non dipendenti da OPR; al termine della lavorazione da parte degli OP esterni a OPR, le particelle lavorate vengono importate nel GIS di SISCO/SIARL tramite i servizi di interscambio dati in sincronizzazione con il portale nazionale SIAN.

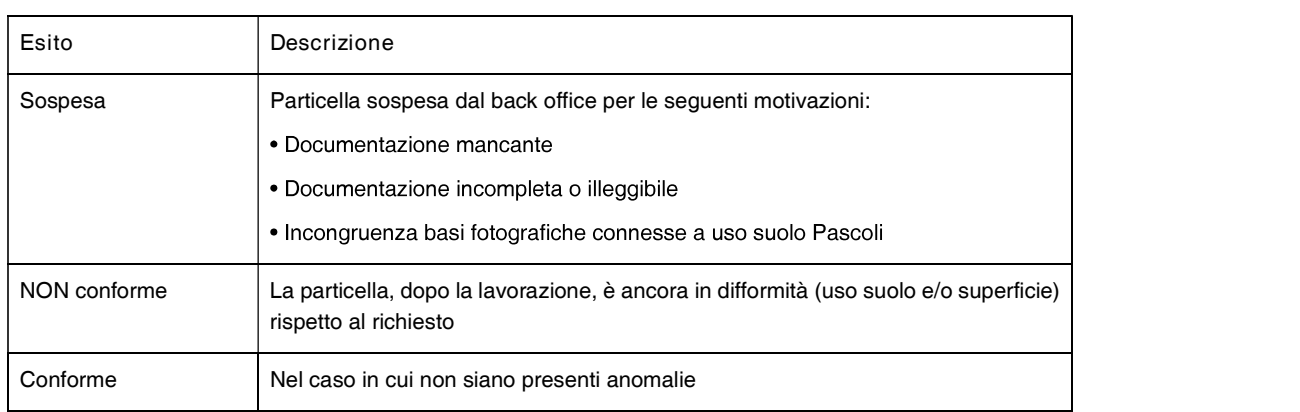

L'esito della lavorazione può essere:

In caso di esito sospeso, richiedente ha 15 giorni per fornire a seconda dei casi, la documentazione integrativa o richiedere il sopralluogo di verifica (solo nel caso di variazione uso suolo catalogo Pascoli o uso suolo Pascolo fuori catalogo). I termini per l'integrazione sono ridotti a 7 giorni nel caso di istanza di variazione uso del suolo a seguito di controllo oggettivo.

Trascorso il termine senza riscontro, l'istanza viene rigettata dal back-office. Si evidenzia che i termini di sospensione possono essere interrotti dal richiedente SOLO integrando almeno parte della documentazione richiesta per ciascuna particella nel cruscotto SIARL di inserimento Istanze di riesame, indipendentemente dalla modalità di compilazione dell'istanza (da cruscotto SIARL o precompilata) e dalla dimensione degli allegati da trasmettere ad integrazione.

Terminate le operazioni di verifica e controllo verrà data, al titolare del fascicolo aziendale e al suo CAA mandatario, evidenza dell'esito delle operazioni sul sistema informativo SIARL:

- se tutte le particelle risultano Conformi, l'esito dell'istanza risulta Conforme;
- se anche una sola particella è Non Conforme, l'esito dell'istanza è Non Conforme.  $\bullet$

In ogni caso, il titolare del fascicolo aziendale e/o il suo CAA mandatario potranno richiedere un incontro per effettuare una verifica congiunta in contradditorio della situazione risultante dalle informazioni in possesso di OPR e delle eventuali segnalazioni, eventualmente supportate da documentazione.

Se l'azienda non richiede espressamente l'incontro, il tecnico incaricato chiude la verifica e trasmette gli esiti all'Organismo Pagatore.

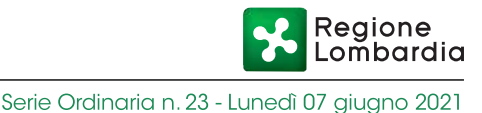

#### 2.3.2 Verifica congiunta in contraddittorio

L'interessato, titolare o legale rappresentante dell'impresa, che non concordi con le risultanze della lavorazione in back-office, può inoltrare tramite il CAA una richiesta di convocazione per riesaminare in contraddittorio della propria posizione entro i 15 giorni successivi alla pubblicazione sul cruscotto SIARL degli esiti mediante richiesta in forma telematica.

Parimenti, qualora l'interessato non concordi con le risultanze istruttorie a seguito di controllo oggettivo con istruttoria in corso per l'anno campagna corrente o precedente, può inoltrare tramite il CAA richiesta di convocazione mediante inserimento sul cruscotto SIARL di richiesta in forma telematica, riportante le particelle oggetto di contestazione connesse a "Variazione uso del suolo a seguito di controllo oggettivo".

Il sistema informativo rilascerà una ricevuta datata e protocollata dell'avvenuta presentazione della richiesta di convocazione.

L'OPR o suo delegato, entro 15 giorni dal ricevimento della richiesta, provvede a fissare formalmente l'incontro, per un esame congiunto della situazione risultante dalle informazioni in suo possesso (registrate sulle banche dati) e delle eventuali segnalazioni dell'interessato (supportate dalla documentazione di cui all'allegato n. 1). Alla verifica potrà partecipare anche una persona delegata con atto scritto. In caso di contraddittorio a seguito di variazione uso del suolo connesso a controllo oggettivo, saranno presenti al contraddittorio i funzionari istruttori supportati dagli operatori di backoffice. L'incontro potrà avvenire fisicamente o da remoto tramite strumenti di conferenza da remoto.

Qualora si rinunci all'incontro, il tecnico incaricato chiuderà la verifica e saranno certificati i dati come in possesso di OPR.

Nel corso dell'incontro:

l'interessato viene identificato attraverso la presentazione del documento di riconoscimento in corso di validità e, in caso di delega, il delegato deve portare atto di delega (allegato 3) e fotocopia del documento di riconoscimento del delegante in corso di validità.

Nel caso di rappresentante legale di una società, il soggetto che si presenta all'incontro deve dimostrare la rappresentanza legale mediante esibizione di visura camerale aggiornata o altro documento equivalente dal quale si evinca la rappresentanza nell'ambito della società.

Nel caso di decesso del titolare dell'azienda, il soggetto che si presenta all'incontro deve consegnare al tecnico incaricato i seguenti documenti:

- certificato di morte dell'intestatario dell'azienda;
- conferimento di incarico degli eredi unitamente alla copia, fronte-retro, di un valido documento di riconoscimento di ciascun erede.
- l'interessato viene informato sulle modalità di svolgimento del riesame, sulla possibilità di richiedere un sopralluogo in campo e sull'eventuale imputazione delle spese occasionate;
- il tecnico incaricato e l'interessato riesaminano le segnalazioni dell'azienda. Le conseguenti eventuali variazioni ai dati del GIS verificate congiuntamente tra le parti, vengono immediatamente registrate nel sistema informativo e la documentazione a supporto prodotta dall'interessato, viene protocollata e acquisita dal tecnico.
- l'OPR (o suo delegato) potrà richiedere al titolare del fascicolo aziendale o al CAA documentazione integrativa a supporto della dichiarazione di utilizzo del suolo.

Se a seguito dell'incontro:

la verifica in contraddittorio porta a concordare sui dati, la sottoscrizione del verbale di incontro assumerà valore di provvedimento definitivo a conclusione del procedimento, previa Regione Lombardia

eventuale correzione dei dati presenti nel sistema informativo; il verbale firmato viene inserito nell'istanza sul cruscotto nel portale SIARL in allegato alla prima particella richiesta; qualora il contraddittorio sia connesso a istanza di contestazione variazione uso del suolo a seguito di controllo oggettivo, il verbale potrà essere allegato anche all'istruttoria della domanda di contributo connessa al controllo;

la verifica in contradditorio porta a non concordare sui dati, il titolare del Fascicolo Aziendale potrà richiedere che l'accertamento dell'uso del suolo sui terreni in questione avvenga mediante sopralluogo in campo con fissazione di un appuntamento con il tecnico incaricato. La richiesta di sopralluogo in campo deve essere presentata entro 15 giorni dalla verifica in contraddittorio.

Si precisa che il contraddittorio connesso ai controlli oggettivi si svolge in un'unica sessione: l'interessato e l'Ente istruttore dovranno concludere il contraddittorio con un verbale di esito nello stesso giorno in cui si è tenuta la riunione di riesame.

#### 2.3.3 Sopralluogo in campo

Il sopralluogo in campo per l'accertamento sui terreni in questione viene effettuato, qualora il controllo in contraddittorio non abbia portato a concordare sui dati, a seguito di formale richiesta del titolare del fascicolo aziendale (Allegato 2) oppure in caso di istanza di riesame connessa all'uso suolo determinato da catalogo Pascoli o uso suolo a Pascolo fuori catalogo, previo appuntamento concordato per vie brevi (telefono, e-mail) con il titolare del fascicolo aziendale e/o con il tecnico incaricato.

Il sopralluogo viene effettuato, di norma, entro 40 giorni dalla richiesta, salvo proroga in caso di situazioni meteorologiche o climatiche avverse, che impediscano l'accessibilità delle particelle.

Il sopralluogo è effettuato in presenza del titolare del fascicolo aziendale e/o un suo delegato (Allegato 3).

Secondo le particolari situazioni riscontrate si impiegheranno gli strumenti più idonei per determinare le superfici e gli usi del suolo in modo corretto e oggettivo:

- strumentazione di base: foto aeree dal GIS, mappe catastali, piano di utilizzazione aziendale;
- strumentazione di dettaglio: GPS, macchina fotografica digitale, ecc.  $\bullet$

I tecnici incaricati del sopralluogo identificano le particelle e i singoli appezzamenti oggetti del rilievo con l'ausilio del GPS, secondo le specifiche tecniche definite da AGEA e OPR per le misurazioni delle superfici in questione.

Durante il sopralluogo verranno effettuate foto digitali in campo, con riferimenti riportati su lavagna o foglio dimensione minima A4 (data, Comune, foglio, particella). Ove possibile con il GPS deve essere acquisito il poligono in formato shapefile contenente i punti di ripresa fotografica.

Terminato il sopralluogo in campo, presso la propria sede, i funzionari controllori riportano su GIS le risultanze del controllo, ripoligonando, se necessario, i vari appezzamenti e attribuendo i corretti codici d'uso. Verranno inoltre caricati sul sistema informativo geografico le foto di campo con i relativi posizionamenti degli scatti acquisiti con il GPS.

In funzione delle nuove lavorazioni i funzionari provvedono a calcolare la superficie aziendale eleggibile, la superficie per gruppo di colture, la difformità tra superfici dichiarate ed accertate.

Gli esiti delle attività di sopralluogo sono comunicati al dichiarante e al suo delegato che possono avanzare eventuali controdeduzioni entro 10 giorni lavorativi, da trasmettere alla casella opr istanze riesame@ariaspa.it indicando in oggetto il CUAA e il numero di istanza in questione.

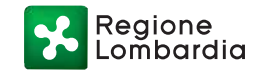

Trascorso tale termine gli esiti del sopralluogo, eventualmente integrati con le controdeduzioni proposte, sono riportati in un verbale, firmato dai tecnici incaricati del controllo e vistato da un responsabile di grado superiore che ne certifica la completezza e regolarità.

Il verbale riepiloga tutto l'iter di riesame e in particolare:

- estremi del richiedente, elenco delle particelle aziendali oggetto di riesame e delle domande contestate, CAA detentore del fascicolo;
- estremi della richiesta di sopralluogo;
- valutazioni propedeutiche e di back-office;
- estremi del sopralluogo: data, orario di inizio e di fine, persone presenti, particelle visitate, osservazioni e deduzioni, richiamo a foto di campo;
- lavorazioni GIS effettuate post-sopralluogo: nuove poligonazioni o modifiche a poligoni esistenti (con eventuali elaborati grafici allegati), codici d'uso del suolo attribuiti e relative superfici, elenchi di lavorazione utilizzati;
- analisi delle eventuali controdeduzioni proposte dal titolare del fascicolo aziendale;
- elaborazioni e risultati del controllo: esiti in termini di eleggibilità delle superfici e difformità tra superfici dichiarate ed accertate, relative conseguenze in termini dell'entità del premio e delle penalità;
- importo dell'eventuale rimborso delle spese sostenute, in caso di esito negativo (cfr. paragrafo "Rimborso delle spese").

Il verbale viene formalmente trasmesso al titolare del fascicolo aziendale e al suo delegato.

Se il titolare del Fascicolo Aziendale concorda sugli esiti della verifica, il verbale di sopralluogo da lui sottoscritto e accettato assumerà carattere di provvedimento definitivo a conclusione del procedimento, previa eventuale correzione dei dati presenti nel sistema informativo. Il verbale firmato viene inserito nell'istanza sul cruscotto nel portale SIARL in allegato alla prima particella richiesta; qualora il sopralluogo sia connesso a istanza di contestazione variazione uso del suolo a seguito di controllo oggettivo, il verbale potrà essere allegato anche all'istruttoria della domanda di contributo connessa al controllo.

Qualora il titolare del Fascicolo Aziendale non intendesse concordare con il contenuto del verbale o nel caso in cui non si fosse presentato nessuno al sopralluogo, il tecnico incaricato chiuderà la verifica con le osservazioni del titolare. Le segnalazioni dell'azienda oggetto di istanza di riesame che, in sede di incontro o di sopralluogo in campo, risultino infondate, sono evidenziate nel verbale unitamente alle spese da sostenere per la verifica. Il verbale di esito negativo assume carattere di provvedimento definitivo a conclusione del procedimento. Il verbale anche in questo caso viene inserito nell'istanza sul cruscotto nel portale SIARL in allegato alla prima particella richiesta; qualora il sopralluogo sia connesso a istanza di contestazione variazione uso del suolo a seguito di controllo oggettivo, il verbale potrà essere allegato anche all'istruttoria della domanda di contributo connessa al controllo.

Il provvedimento verrà trasmesso al richiedente e, qualora sia definito un rimborso spese di cui al paragrafo 4, a OPR per la verifica dei pagamenti dovuti.

Nella tabella seguente sono riportati in sintesi i tempi del procedimento:

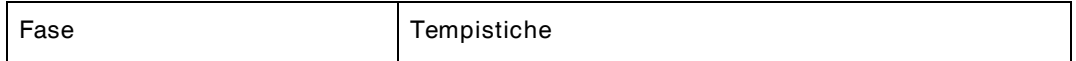

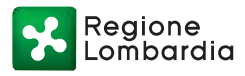

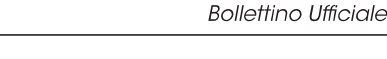

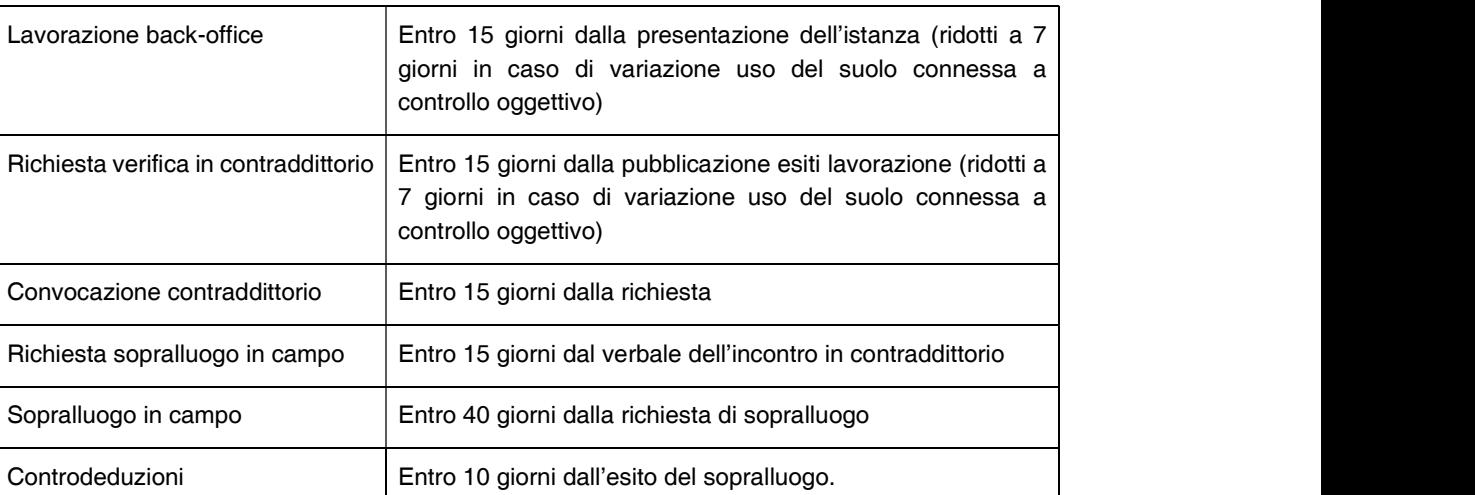

## 3 CHIUSURA DEL PROCEDIMENTO AMMINISTRATIVO

Il termine di conclusione del procedimento è fissato in 120 giorni di calendario a partire dall'avvio di procedimento a istanza di parte, fatte salve eventuali sospensioni dovute ad andamento meteorologico avverso o a ritardi non causati dall'OPR o suo delegato.

Contro il provvedimento definitivo adottato sarà possibile presentare ricorso innanzi al Tribunale Amministrativo Regionale della Lombardia o ricorso straordinario al Capo dello Stato, nei termini ordinari di legge.

## 4 RIMBORSO SPESE

Nel caso in cui l'interessato non si presenti all'incontro o al sopralluogo in campo ovvero qualora in sede di sopralluogo in campo le segnalazioni oggetto di istanza di riesame si accertino infondate (in tutto o in parte), tale per cui dopo il sopralluogo l'esito dell'istanza sia non conforme e le superfici modificate a seguito di sopralluogo non costituiscano una porzione significativa di quelle segnalate, l'Organismo pagatore può procedere ad addebitare le spese che comunque sono state sostenute a seguito della volontà di riesame manifestata dal produttore o dal CAA mandatario.

L'Organismo Pagatore dispone il recupero dell'importo del rimborso calcolato per le ulteriori valutazioni tecniche effettuate utilizzando le modalità previste per il pagamento dei crediti alla pubblica amministrazione.

Nel verbale che assume carattere di provvedimento definitivo saranno esposte le spese dovute per la verifica.

I rimborsi delle spese esposte nel provvedimento definitivo e sostenute dall'Organismo Pagatore Regionale per le valutazioni tecniche sono così determinati:

- 2,00 € per particella catastale oggetto di contestazione;
- 250,00 € per il sopralluogo standard;
- 750,00 € per il sopralluogo connesso a variazione uso del suolo catalogo Pascoli o a Pascolo fuori catalogo;

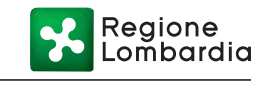

 $\bullet$  5,00 € per spese postali.

Gli importi dovuti dovranno essere versati, entro 30 giorni dalla data di ricevimento della comunicazione, tramite versamento sul conto corrente postale n. 481275 intestato a "Tesoreria Regione Lombardia – P.zza Città di Lombardia, 1 20124 Milano" ovvero, in alternativa, tramite bonifico bancario al seguente codice IBAN IT58 Y030 6909 7900 0000 0001 918 presso la BANCA INTESA SANPAOLO.

La causale da riportare è:

"Organismo Pagatore Regionale – spese sopralluogo in campo – CUAA n° …………………; istanza di riesame n. ........".

In caso di mancato versamento dell'importo dovuto entro il termine di 30 giorni dalla data di ricevimento del verbale di contraddittorio o di sopralluogo, l'OPR procederà al recupero coattivo della somma dovuta.

Nel caso di esito positivo per il richiedente, lo stesso nulla dovrà all'amministrazione.

## 5 CONTROLLO DI QUALITÀ DELLA DOCUMENTAZIONE TECNICA A SUPPORTO DELLE RICHIESTE DI RIESAME

OPR effettuerà un controllo di qualità sulla documentazione tecnica presentata a supporto delle richieste di riesame presentate e sulle relative lavorazioni effettuate.

### 6 RIFERIMENTI DOCUMENTALI

I codici di fotointerpretazione e le modalità di fotointerpretazione degli usi suolo GIS fanno riferimento ai seguenti documenti, liberamente disponibili ad accesso pubblico sul portale www.sian.it > Utilità > Download > Download software > Controlli oggettivi 2020: - Specifiche Refresh - Specifiche Controlli Oggettivi territoriali parte I controlli massivi

- 
- 

## GLOSSARIO

### Appezzamento

Porzione continua di terreno della quale è riconoscibile un'occupazione del suolo omogenea tra quelle previste dal sistema di classificazione. Per la delimitazione di un appezzamento sono da prendere in considerazione limiti permanenti quali:

- strade e ferrovie:
- fiumi e torrenti;
- fossi e canali di irrigazione, scarpate, dirupi, muri (di larghezza superiore ai 2 metri);

limiti derivanti da occupazioni/uso del suolo differenti (esempio aree seminabili e aree olivetate).

#### Consistenza territoriale del Fascicolo

Elenco delle particelle catastali condotte dall'azienda a vario titolo (proprietà, affitto, altro) e relativa superficie.

#### **CXF**

(Cadastral eXchange Format): formato definito dall'Agenzia delle Entrate per import ed export di dati vettoriali del sistema di gestione della cartografia catastale.

#### Occupazione del suolo

Copertura fisica e biologica della superficie terrestre, comprese le superfici artificiali, le zone ad uso agricole, i boschi e le foreste, le aree naturali e seminaturali, le zone umide, i corpi idrici.

#### Parcella agricola

Porzione di terreno contigua e omogenea per occupazione del suolo e conduzione.

### Particella catastale

Porzione di terreno così come risultante nel Catasto Terreni dell'Agenzia delle Entrate.

#### SIAN

Sistema informativo agricolo nazionale (https://www.sian.it)

#### SIARL

Sistema informativo agricolo della Regione Lombardia (https://www.siarl.regione.lombardia.it)

#### **SISCO**

Sistema delle Conoscenze della Regione Lombardia (https://agricoltura.servizirl.it)

### Uso suolo catalogo Pascoli

Uso suolo delle particelle interessate dal catalogo Pascoli, che ha determinato, per le porzioni ricomprese nei poligoni del catalogo, una attribuzione di classe uso del suolo a Pascolo (codici classi 638, 654 o 659), mentre per le porzioni rimanenti l'attribuzione di una o più classi di uso del suolo diversa dal Pascolo.

### Uso suolo Pascolo fuori catalogo

Uso suolo GIS di particella o porzione di particella non interessata dal catalogo Pascoli, con un uso suolo derivato da fotointerpretazione o richiesto in variazione a Pascolo (codici classi 638, 654 e 659)

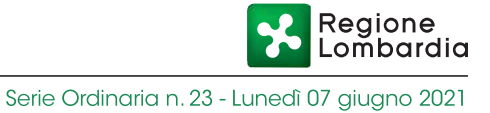

# LEGENDA DEI PRINCIPALI CODICI DI CLASSIFICAZIONE DI USO DEL SUOLO

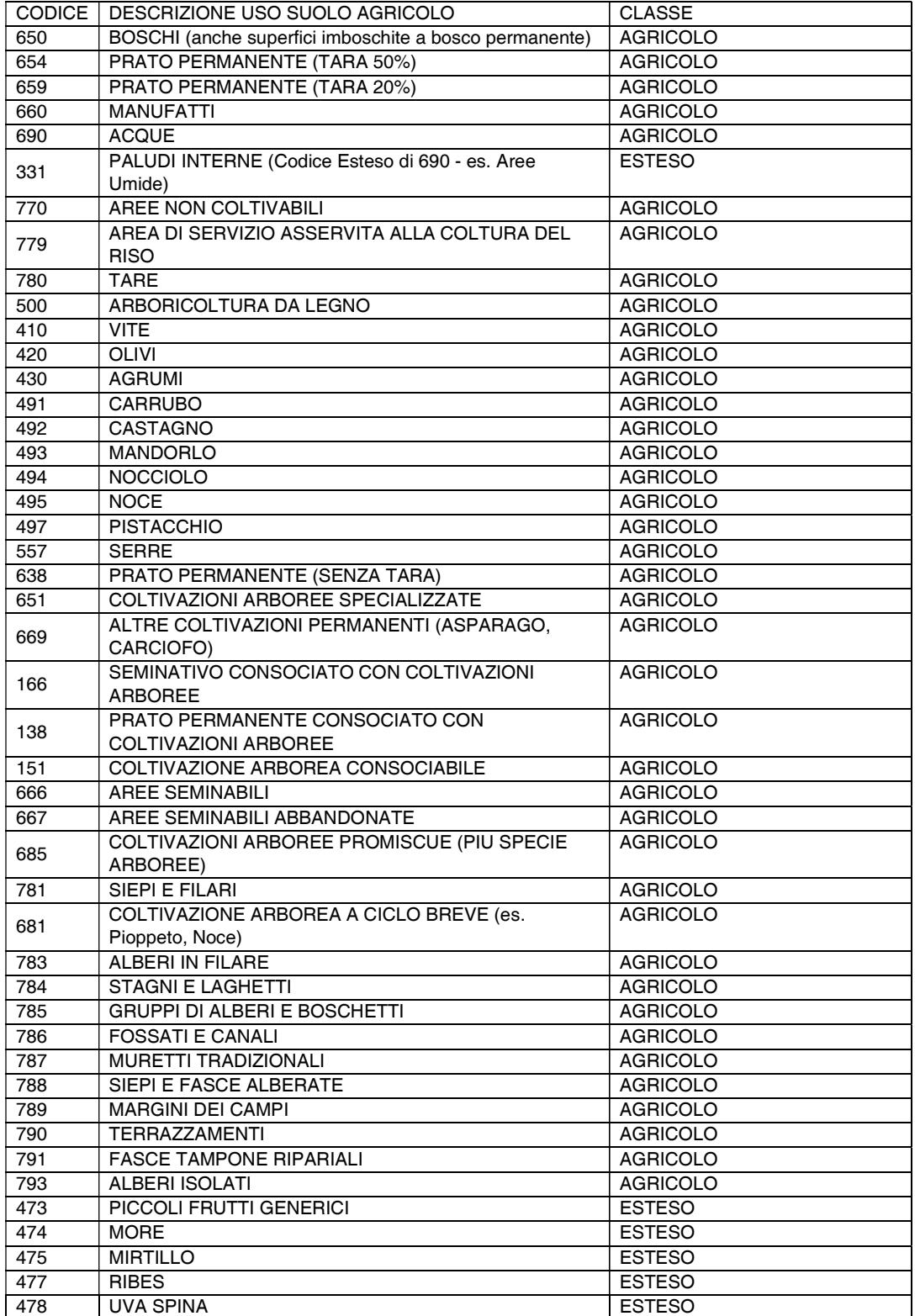

Regione

## Allegato 1 – Documenti probanti ai fini della definizione preventiva delle superfici

In allegato alla richiesta di variazione uso del suolo dovrà essere presentata a supporto della definizione preventiva delle superfici:

- 1. perizia redatta da tecnico competente per materia e abilitato, attestante la variazione colturale o la coltura in essere, oppure altra documentazione probante la variazione colturale o la coltura in essere come di seguito specificato.
- 
- 2. documentazione fotografica georeferenziata<sup>5</sup><br>3. risultato delle misurazioni (in formato shapefile) dei poligoni degli appezzamenti di cui si chiede la variazione uso suolo effettuate con strumento GPS.

In mancanza di tali elementi la richiesta non potrà essere presa in considerazione.

Si evidenzia in merito ai file allegati all'istanza:

- possono avere solo nomi formati da lettere, numeri e dai caratteri speciali underscore (\_) e/o trattino (-);
- possono essere di formato:
	- .GIF, TIF, DWG, ZIP per gli ESTRATTI DI MAPPA e JPG per le FOTO per quanto riguarda istanze di Variazione Catastale;
	- .DOC .JPG .ODT .PDF .PNG .TIF .ZIP .DOCX .TIFF per le altre tipologie di istanza.

Nel caso di concessioni demaniali non presenti sul GIS, il richiedente dovrà inserire la particella nell'elenco terreni del proprio fascicolo con indicazione del foglio e numero particelle decrementale a partire da 9999 per ciascuna parcella corrispondente ai poligoni riportati sulla cartografia allegata alla concessione. In allegato all'istanza di riesame, oltre alla documentazione richiesta nei casi generali di variazione uso del suolo, dovrà essere allegata anche digitalizzazione in formato shapefile delle parcelle oggetto della concessione, ove presente, con indicazione delle particelle inserite nel fascicolo aziendale.

#### Indicazioni operative relative a perizia o altra documentazione probante

La perizia, redatta da tecnico competente per materia abilitato iscritto all'Albo deve descrivere in modo esauriente, con adeguata documentazione tecnica e fotografica, l'ubicazione delle particelle oggetto di richiesta, l'uso del suolo riscontrato durante il sopralluogo di campo, e le eventuali motivazioni, basate sulla conoscenza tecnica e/o documentazione acquisita per la redazione della perizia, in base alle quali viene attribuito l'uso suolo richiesto a partire da un anno campagna precedente a quello del sopralluogo tecnico effettuato in occasione della redazione della perizia. Qualora la perizia non appaia sufficientemente supportata da documentazione, ne può essere richiesta integrazione nel corso dell'istruttoria dell'istanza di riesame. Parimenti, qualora la perizia non si basi su un processo logico-deduttivo basato sulla conoscenza tecnica del perito a partire da dati/documenti acquisiti, ne può essere richiesta integrazione mediante asseverazione e giuramento della stessa.

<sup>5</sup> Riportante l'indicazione delle coordinate geografiche del punto di scatto e della data del sopralluogo

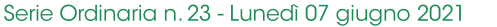

Regione .om̃bardia

La perizia non è richiesta qualora l'istanza riguardi contestazione o variazione uso suolo del catalogo Pascoli e uso suolo a Pascolo fuori da catalogo, per i quali è previsto il sopralluogo in qualsiasi caso prima di procedere ad eventuale accoglimento dell'istanza.<br>La perizia è obbligatoria per i casi di variazioni di uso del suolo connesse a impianti pluriennali, quali

ad esempio colture arboree specializzate o arboricoltura da legno e se riferita a situazioni pregresse non connesse alla coltura in atto al momento della richiesta.

La perizia può essere sostituita, solo per variazioni connesse all'anno campagna in corso, da documentazione a supporto dell'uso suolo richiesto: foto georeferenziate al suolo, ortofoto, anche da altre fonti rispetto a quelle disponibili sul GIS del portale SISCO che abbiano data di scatto ben identificata e siano consultabili anche da terzi in caso di contraddittorio.

Si indica di seguito la documentazione probante che è possibile presentare in allegato all'istanza di riesame in alcuni casi specifici di variazione, in luogo (o a supporto, ove indicato) della perizia:

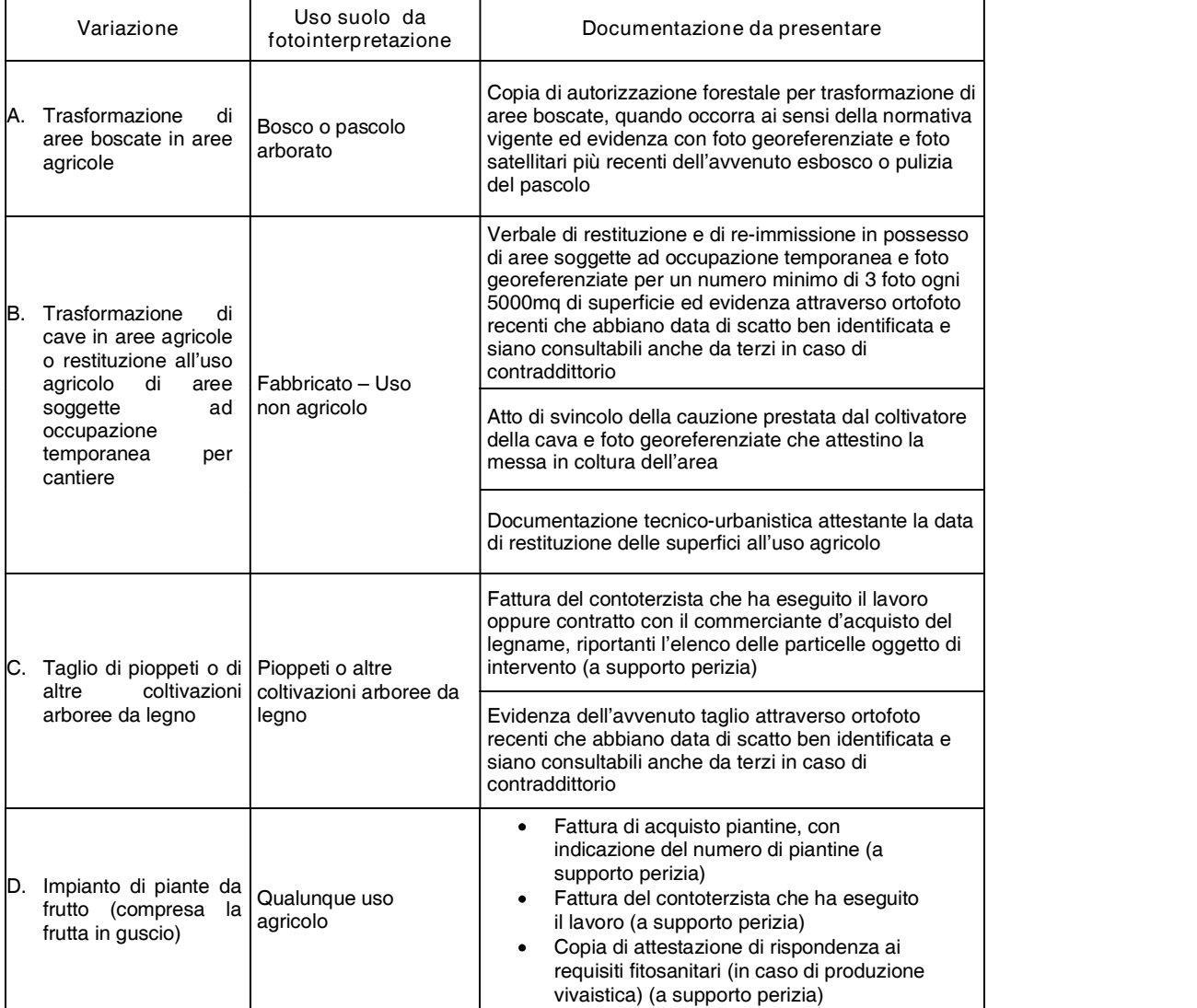

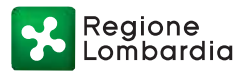

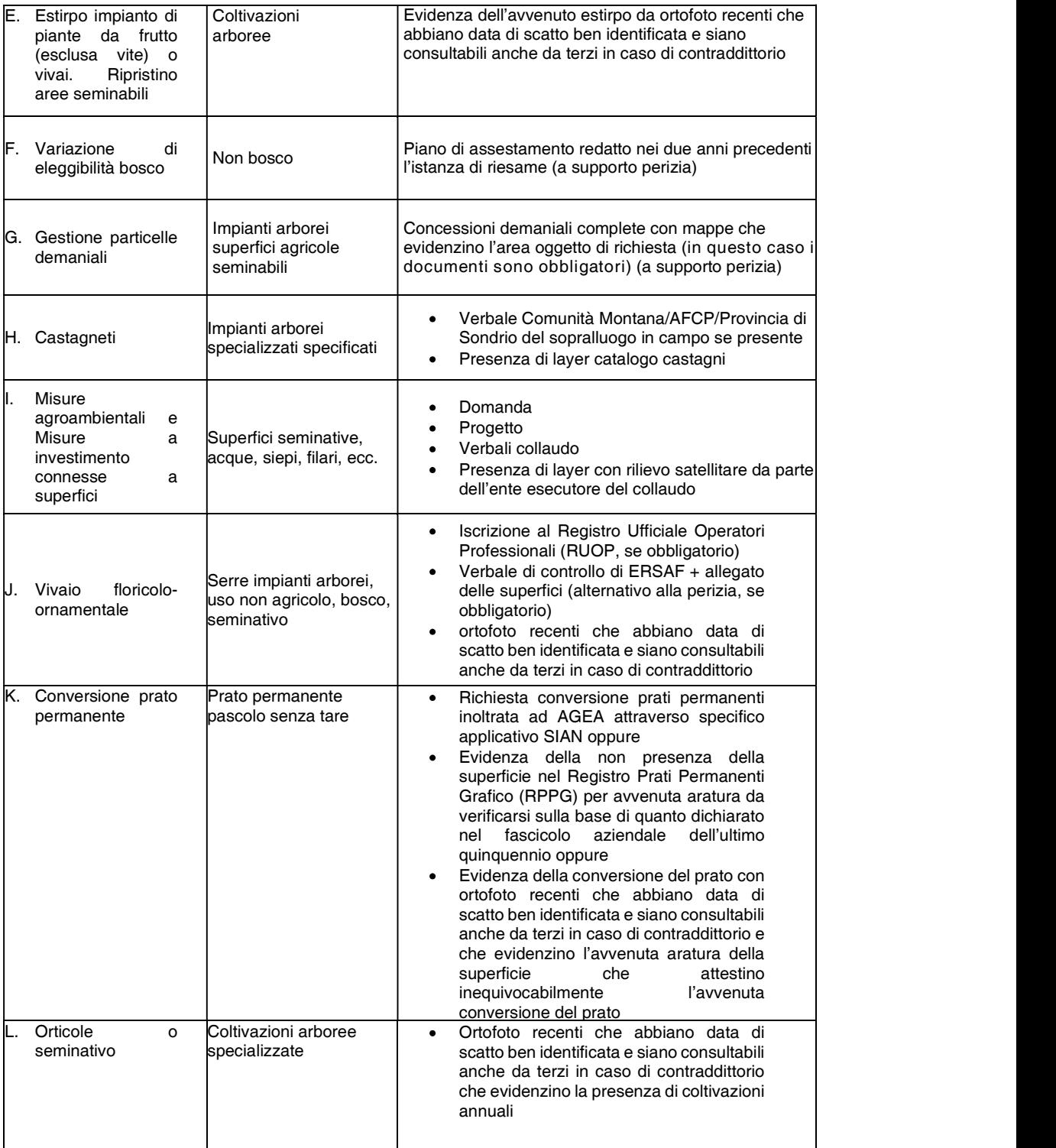

Si evidenzia che la documentazione indicata nella tabella precedente non è mai alternativa alla presenza delle fotografie georeferenziate in caso di istanza per variazione uso del suolo.

Indicazioni operative sulla documentazione fotografica

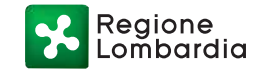

La documentazione fotografica georeferenziata dev'essere prodotta con macchina fotografica digitale dotata di GPS. Non saranno ritenute valide le fotografie che non riportino le coordinate GPS nelle proprietà della fotografia. In caso di istanza che riguardi superfici connesse a uso suolo del catalogo Pascoli e uso suolo a Pascolo fuori catalogo (variazione classe di uso del suolo e/o incremento della superficie), è richiesta documentazione fotografica che riporti esaustivamente l'uso suolo che si intende dimostrare: si ritiene congrua una fornitura di almeno 3 fotografie georeferenziate per superfici omogenee di uso suolo, scattate con distribuzione uniforme sulla superficie da tutte le angolazioni che evidenzino chiaramente gli usi suolo richiesti e siano rappresentative degli usi suolo presenti in tutta la superficie richiesta; si ritengono congrue superfici omogenee fino a 5 ha;

In tutti i casi di istanza le fotografie devono mostrare l'intera area oggetto di richiesta: pertanto è consigliato che siano scattate almeno da vertici opposti dell'area di interesse; non devono essere solo panoramiche soprattutto nei casi in cui siano indagate superfici di elevata estensione (es. pascoli) e, se possibile, devono riprendere punti di riferimento (fabbricati, strade).

La documentazione fotografica dovrà essere allegata all'istanza oppure inviata al Back-Office (BO) sotto forma di file all'indirizzo opr\_istanze\_riesame@ariaspa.it solo nei casi in cui risultassero troppo pesanti da allegare alla particella istanziata (il limite massimo di dimensione file allegabile all'istanza, per ciascun allegato, da applicativo è 3MB).<br>Non saranno ritenute valide le foto inserite all'interno dei documenti pdf come immagini (è necessario

avere visibilità delle proprietà del file).

Dovrà essere allegata una mappa che metta in evidenza la particella e i relativi punti di scatto con indicata la direzione di scatto (cono visuale).

#### Indicazioni operative sugli shapefile ottenuti con GPS

Se possibile gli shapefile rilevati in campo devono riportare le posizioni delle relative foto georeferenziate per mettere in evidenza la reale copertura dell'uso suolo di campo.

Gli shapefile prodotti in sopralluogo devono essere inviati al BO previa trasformazione nel Sistema di Riferimento corretto (sistema di riferimento EPSG:3003 - Monte Mario Zona 1 - fuso O) e corredati da attributi:

- misure di superficie in mq;
- codici di uso del suolo GIS richiesti.

Gli shapefile non sono obbligatori qualora l'area oggetto di istanza di riesame sia già stata oggetto di sopralluogo di verifica da parte di un Ente istruttore che abbia rilevato l'area mediante ricevitore GPS. In tal caso sarà possibile utilizzare lo shapefile generato a seguito di rilievo GPS per la definizione dell'area oggetto di variazione uso del suolo.

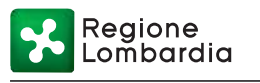

# Allegato 2 – Modulo di Richiesta sopralluogo per verifica utilizzi del suolo

### CON LA PRESENTE IL/LA SOTTOSCRITTO/A

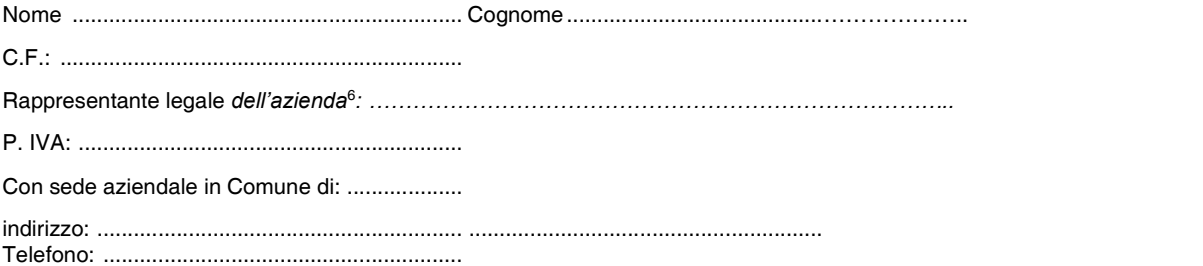

#### RICHIEDE

un sopralluogo sulle particelle elencate nel riepilogo allegato, situate nel/i foglio/i ……………………………… del Comune di ……………………………………….. (per un totale di ……………….. particelle) e dichiara di accettare di provvedere al pagamento delle spese nel caso in cui le segnalazioni si accertino infondate (in tutto o in parte).

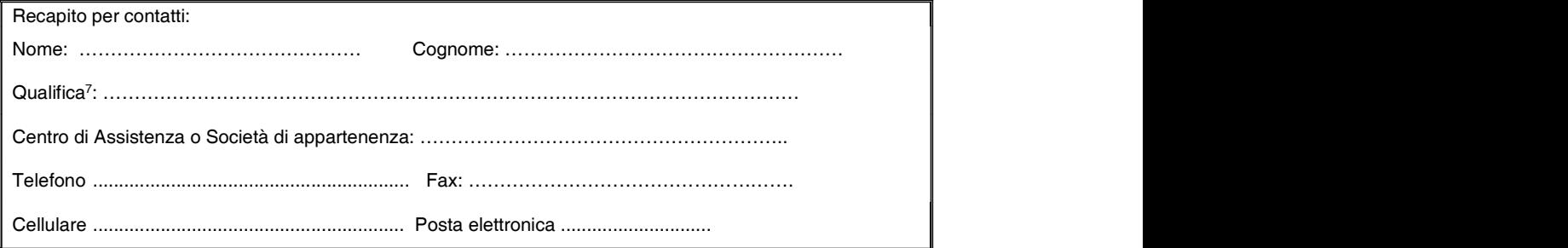

Allegare riepilogo particelle richiesti a sopralluogo

[Sezione sottostante per firma autografa - rimuovere in caso di firma digitale]

Luogo \_\_\_\_\_\_\_\_\_\_\_\_\_\_\_\_ il \_\_\_\_\_\_\_\_\_\_\_\_\_\_\_\_\_\_\_\_\_\_

Firma del richiedente

Allegare copia del documento d'identità in corso di validità del sottoscrittore se non firmato digitalmente

<sup>6</sup> Compilare nel caso di persona giuridica

<sup>7</sup> Indicare se trattasi del diretto interessato, di tecnico del Centro di Assistenza Agricola, tecnico incaricato, coadiuvante, ecc.

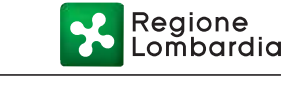

### Allegato 3 – Modulo di Conferimento di delega ai fini di sopralluogo

#### CON LA PRESENTE IL/LA SOTTOSCRITTO/A

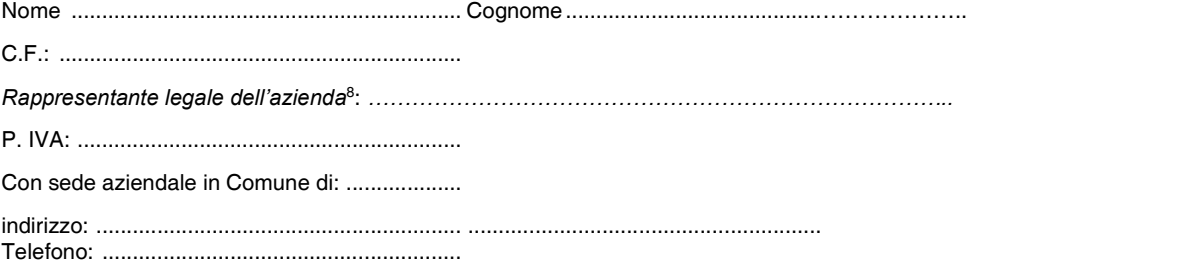

### DICHIARA

di avere incaricato il Sig. (nome cognome) ...... .......................................................... ……………….. a rappresentarlo nel corso del sopralluogo richiesto dal sottoscritto, che sarà effettuato dai tecnici OPR Regione Lombardia il giorno ………/………./……… ai fini della verifica degli utilizzi del suolo e dell'eleggibilità delle superfici richieste a premio nell'ambito della PAC, accettando sin d'ora il suo operato e ogni decisione in merito.

[Sezione sottostante per firma autografa - rimuovere in caso di firma digitale]

 $Luogo$   $il$ 

Firma

Il presente conferimento di incarico deve essere accompagnato da copia del documento di identità in corso di validità se non firmato digitalmente.

<sup>8</sup> Compilare nel caso di persona giuridica

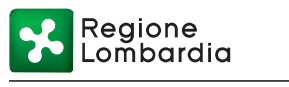

## Allegato 4 – Iter variazione uso suolo o variazione catastale per particelle connesse a Unità Arboree (UNAR)

L'unità arborea (UNAR) è un attributo alfanumerico della particella catastale, sotto forma di scheda, che contiene informazioni relative agli usi del suolo connessi a coltivazione arborea specializzata (data di impianto, sesto di impianto, numero piante, varietà, ecc.) o bosco. Il dato UNAR costituisce la base per l'elaborazione di informazioni statistiche e/o di produzione (es. schedari).

Le tipologie di UNAR presenti sul GIS di SISCO/SIARL sono riportate nella tabella seguente. Accanto a ciascuna è riportata l'operatività che le utenze del portale SISCO/SIARL hanno sulla movimentazione (inserimento, modifica, cancellazione) delle stesse.

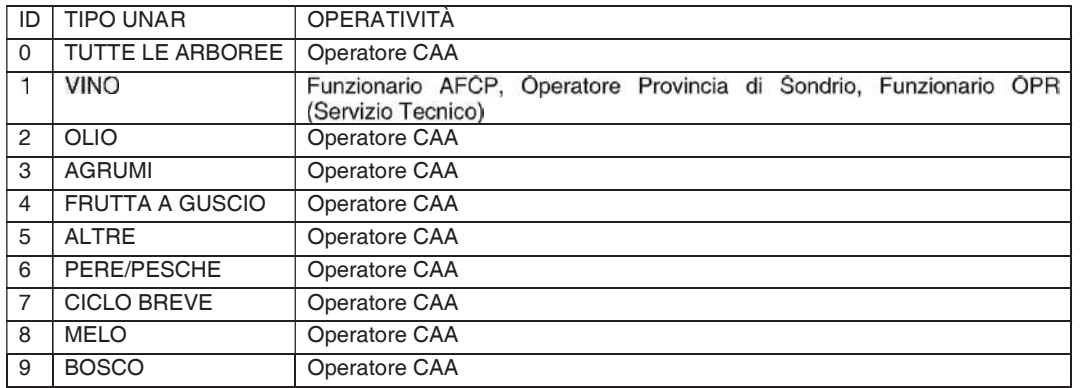

Le movimentazioni che possono essere effettuate sulla scheda UNAR sono le seguenti:

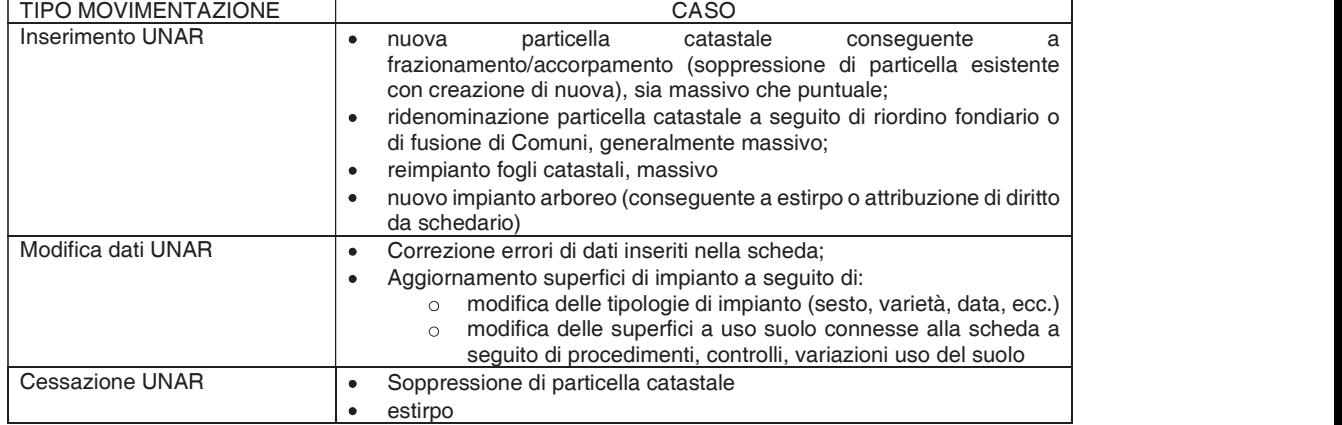

Presupposto per l'affidabilità delle informazioni contenute nella scheda UNAR è che la superficie in essa riportata sia validata da un controllo della pubblica amministrazione o documentazione probante e allineata con l'uso suolo GIS della coltivazione arborea specializzata cui l'UNAR stessa si riferisce.

A seconda dell'allineamento di dette informazioni con quanto dichiarato in fascicolo aziendale o determinato nell'ambito di un'istruttoria a seguito di un procedimento di parte o d'ufficio si possono presentare i seguenti casi che possono determinare la movimentazione dell'UNAR:

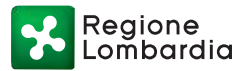

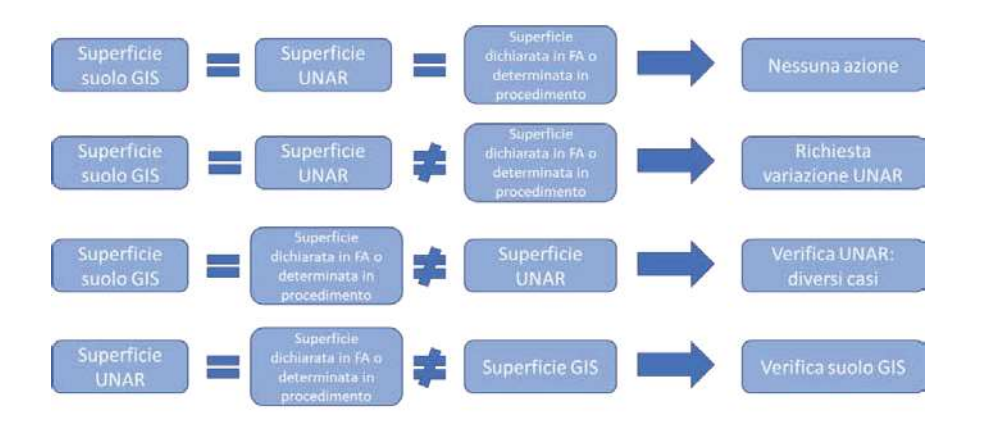

In tutti i casi di presenza della scheda UNAR, l'iter di variazione uso del suolo GIS della particella è successivo alla lavorazione della scheda UNAR, ad eccezione dell'ultimo caso sopra riportato che presuppone la verifica del mancato allineamento del suolo GIS agli altri dati (caso raro, correzione d'ufficio suolo GIS).

L'iter di movimentazione della scheda UNAR inizia sempre da un'istanza di parte o d'ufficio connessa a:

- un procedimento legato ad una richiesta aiuto/premio, cui segue un'istruttoria di verifica/autorizzazione;
- un procedimento di acquisizione o variazione di un diritto (estirpo/reimpianto), cui segue un'istruttoria di verifica/autorizzazione;
- un aggiornamento del fascicolo aziendale (dato dichiarativo).

Lo schema di processo è il seguente (in blu le fasi, in arancio gli attori):

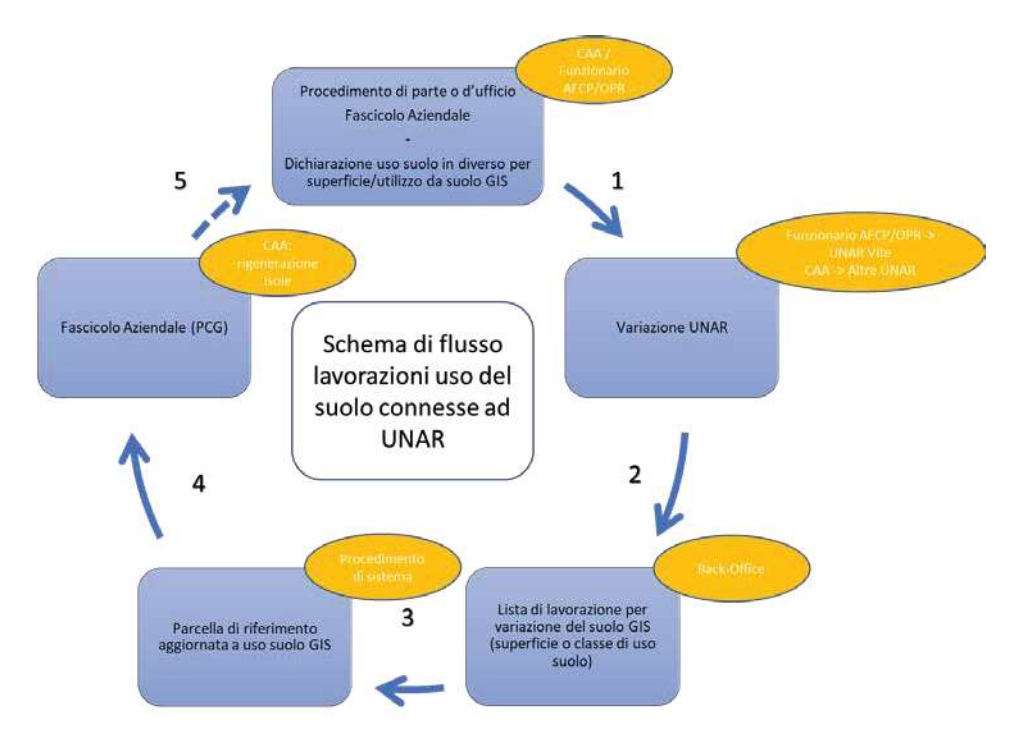

Regione Lombardia

- 1. Il procedimento (d'ufficio o di parte) o l'aggiornamento del fascicolo aziendale determinano, al momento della validazione dell'istruttoria (procedimento) o del consolidamento (fascicolo), una differenza tra:
	- a. il suolo presente nel GIS (in termini di superficie e/o classe uso del suolo) cui la scheda UNAR è collegata;
	- b. il suolo determinato nel procedimento istruttorio o dichiarato nel fascicolo;

e scatenano la necessità di allineamento superficie dichiarata nella scheda UNAR e uso del suolo dichiarato e presente sul GIS.

2. Successivamente l'operatore preposto alla movimentazione UNAR (AFCP/Provincia di Sondrio o Funzionario OPR Servizio Tecnico per le UNAR vite, operatore CAA per le altre UNAR) provvede alla lavorazione della scheda UNAR sulla base della documentazione trasmessa/generata con la fase precedente: è sempre necessaria in caso di movimentazione di inserimento/variazione scheda, una "mappetta" che identifichi la superficie oggetto di lavorazione connessa alla coltivazione arborea specializzata cui l'UNAR si riferisce. In questa fase l'operatore preposto alla movimentazione UNAR allega al cruscotto di lavorazione la documentazione, compresa la "mappetta". È possibile inserire documenti dei seguenti formati: GIS. TIF, DWG, ZIP per gli ESTRATTI DI MAPPA e JPG per le FOTO; il nome del file può contenere solo lettere, numeri, e/o i caratteri underscore (\_), trattino (-).

L'operatore in questa fase può allineare il dato di superficie della scheda UNAR alla superficie determinata nella fase precedente. Pertanto, qualora ravveda dalla documentazione in suo possesso, anche mediante confronto con ortofoto GIS, che la superficie determinata nella fase precedente non è corretta, l'operatore che modifica la scheda UNAR deve, prima di validare la movimentazione della scheda UNAR, alternativamente:

- far correggere il dato di superficie determinato dalla fase precedente del processo;
- inserire una superficie UNAR differente da quella richiesta, costringendo gli attori delle altre fasi ad adeguarsi a tale superficie.
- 3. Una volta validata la movimentazione scheda UNAR, viene predisposta in automatico una lista di lavorazione variazione uso del suolo a seguito di variazione UNAR, denominate a seconda della sorgente di lavorazione:
	- a. SITICATASTO: sono le variazioni, scatenate da modifica del fascicolo aziendale (effettuate da AFCP, OPR e CAA) di allineamento del dato grafico all'UNAR (fotointerpretazione basata sull'ultima ortofoto presente a sistema o documentazione allegata alla movimentazione UNAR);
	- b. SISCO-SITI: variazioni scatenate da esito istruttorio dei procedimenti: è richiesta la consultazione documentale (Verbali Istruttoria e "mappette" se la superficie UNAR è parziale rispetto all'area totale della particella)

Il servizio di Back-Office prende in carico le suddette liste di lavorazione.

Qualora la documentazione allegata alla fase precedente non sia esaustiva, il Back-Office, prima di procedere alla lavorazione, richiede integrazioni/chiarimenti all'operatore che ha effettuato la movimentazione UNAR; in tal caso la lavorazione della particella interessata dall'UNAR è in stato sospeso.

Il richiedente di cui alla fase 2 che con la movimentazione UNAR ha predisposto in automatico la lista di lavorazione GIS, dal momento che la lavorazione non è stata inserita a partire da un cruscotto, è tenuto a verificare la richiesta documentale dal report di lavorazione Back-Office presente nell'applicativo Sisco-knowledge di SISCO, accessibile dalla sezione

Reaione .ombardia

Applicazioni > Scarico Dati e ad integrare la documentazione richiesta sul cruscotto variazione UNAR per poter riavviare la lavorazione da parte del servizio Back-Office;

- 4. Effettuata la lavorazione di variazione uso del suolo GIS, la notte seguente viene aggiornata da sistema la parcella di riferimento con il nuovo uso suolo GIS;
- 5. Il CAA può successivamente aggiornare il fascicolo aziendale a seguito di suolo GIS/parcella di riferimento aggiornati (rigenerazione delle isole per il Piano Colturale Grafico). Qualora il dato uso suolo GIS/scheda UNAR/superficie presente in fascicolo aziendale per la coltura arborea specializzata sia ancora disallineato (es. a seguito di controllo geometrico in fase di chiusura del PCG), occorre ripetere l'iter del processo dalla fase 1 per riallineare i dati.

Qualora una particella sia oggetto di richiesta di variazione catastale o uso del suolo e la stessa sia interessata da movimentazione scheda UNAR, non è pertanto ammesso l'inserimento della lavorazione in un'istanza di variazione catastale o variazione uso del suolo da parte del CAA. Il CAA deve attenersi allo schema di movimentazione scheda UNAR sopra riportato.

Si evidenzia che la "mappetta" connessa alla movimentazione UNAR, inserita nel cruscotto variazione UNAR o trasmessa nell'ambito del procedimento di parte o d'ufficio, deve riportare chiaramente la superficie interessata dalla coltivazione arborea specializzata. La stessa può essere riprodotta in scala:

in formato shapefile caricabile dal servizio Back-Office (sistema di riferimento EPSG:3003);

oppure

- riportare le dimensioni dei poligoni misurate in metri, in modo che siano chiare a tutti gli attori del processo le dimensioni dell'area di interesse.